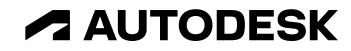

# **What's new in Revit 2024**

Key themes and features

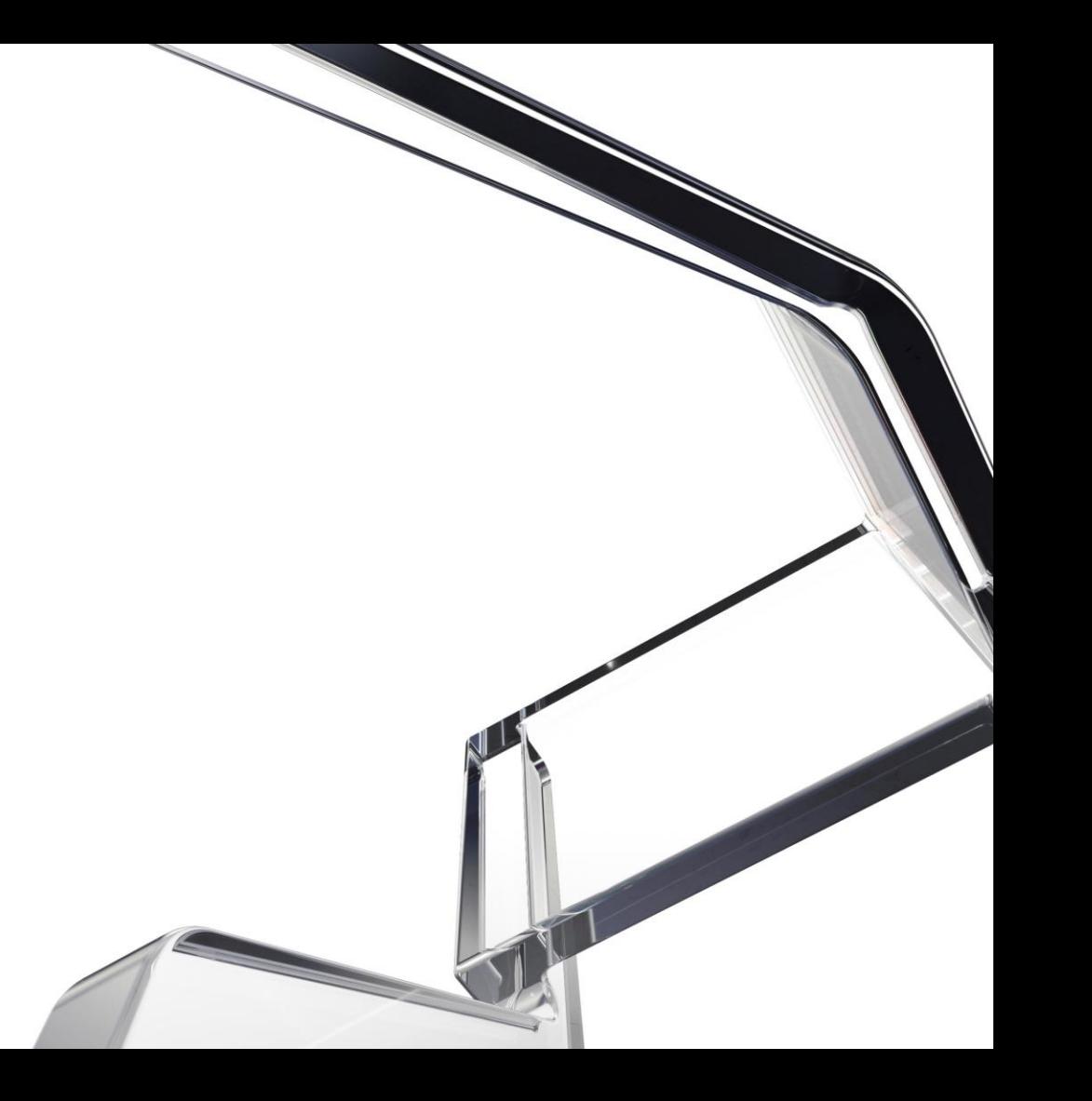

### **Key themes**

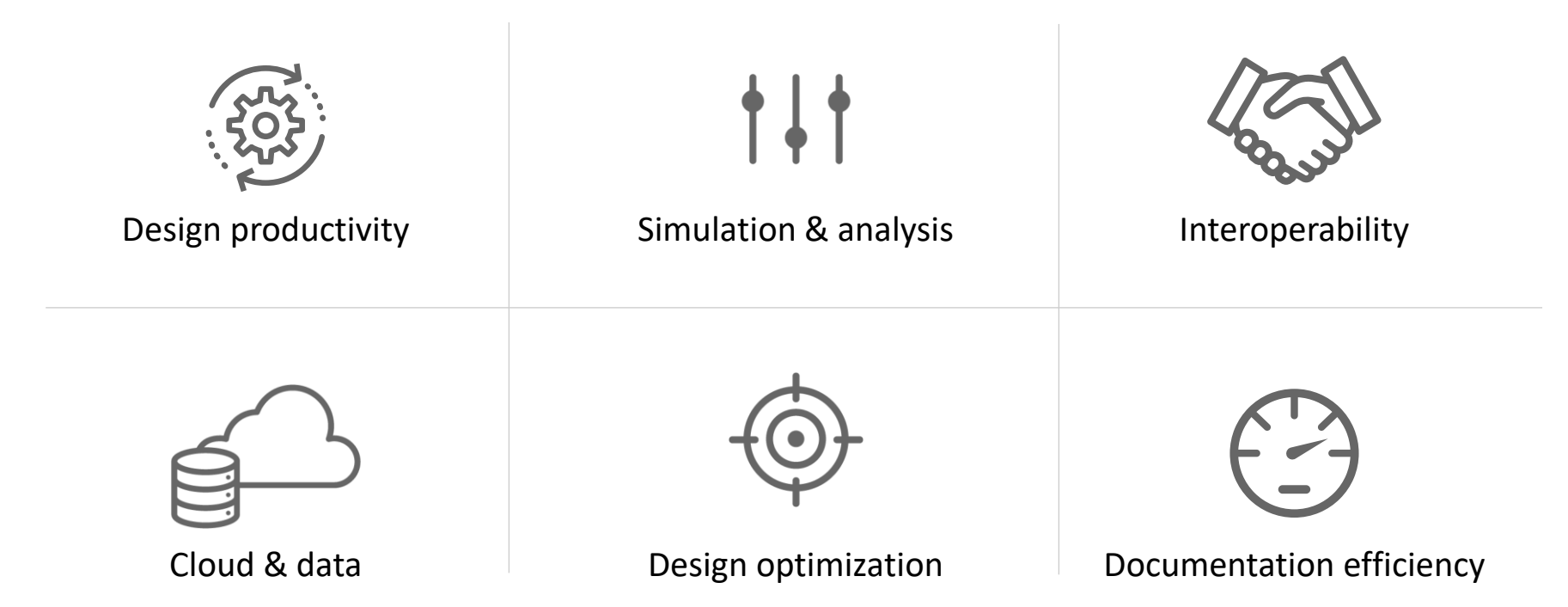

### **New features and enhancements**

#### **Revit 2024**

#### **Design productivity**

- My Insights in Revit Home
- Dark Theme
- New Imperial and Metric Templates
- New sample model
- Modernized Project Browser with new Search
- Height parameter in scope box
- Color Books browser
- Textures visual style
- Revit to Twinmotion enhancements
- Site design Icon reorg for Massing and Site
- $\bullet$  Site design Create Toposolid
- Site design Generate Toposolid from Toposurface
- $\bullet$  Site design Linked Topography enhancements
- Site design Contour Display settings per Types
- Site design Cut geometry enhancement & Mass Cut excavations
- Site design Solid Sub-divisions
- Site design Cut & Split Toposolids
- $\bullet$  Site design Graded Regions
- Site design Show shape-edit control points
- Site design Floor-based families and Slab Edges on Toposolids
- Site design Exposed Toposolid API
- New path alignment options for free form rebar
- Stirrup orientation for aligned free form rebar
- MEP fabrication ductwork stiffener
- Pipe Wall thickness as a built-in parameter
- Elevation parameters in visibility filters
- Hide insulation with hosting duct and pipe
- Parameters sorting in type/instance properties
- Export 'Family type' parameter

### **New features and enhancements**

#### **Revit 2024**

#### **Simulation & analysis**

- Sun Settings in the ribbon
- Run Solar Studies with seconds intervals
- Sun Paths in perspective views
- **Generate energy model by view**
- Enhanced structural analytical loads
- **•** Structural area loads with color coding
- Custom physical-analytical association
- Detailed results for connection automation rules
- Non-coincident loads for electrical analytical components
- Flow and pressure calculations added to MEP fabrication network
- Network based calculation for design ductwork
- Demand loads for electrical analytical components
- Flow and pressure drop calculations

#### **Cloud data & interoperability**

- Link coordination models from Autodesk Docs
- Manage links dialog for coordination models
- Access properties of coordination model objects
- **Point snaps for coordination model objects**
- Collaboration cache relocation for cloud models
- Link and Import PDF in Revit LT and Design Automation API
- Revit to Robot Link enhancements

### **New features and enhancements**

#### **Revit 2024**

#### **Design optimization**

- Dynamo for Revit 2.17 upgrade
- **Dynamo Player & Generative Design updates**
- **Dynamo Player & Generative Design samples**
- Improved steel connections SDK documentation
- Revit additional resizable dialogs
- Revit Macro security improvements
- API enhancements for developers

#### **Documentation efficiency**

- Place multiple views and schedules on a sheet
- **Move aligned to sheet enhancements**
- Open sheet directly from drawing area
- Schedule revision clouds
- Align patterns on shaped-edited surfaces
- Bar bending details on reinforcement drawings
- Bar bending details in rebar schedules
- 2D element draw order in 3D families
- Resize all schedule rows
- Enable removal of unit symbol for fraction inches

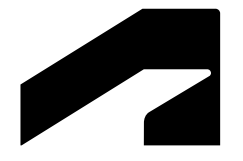

# **Design productivity**

### **My Insights in Revit home**

#### **Revit 2024**

- New My Insights tab in Revit home page
- Get personalized insights based on how you work and the work you do
- Learn valuable information (new features, commands and workflows)
- Display through cards
	- React to the cards
	- $\circ$  Learn more through the link in cards

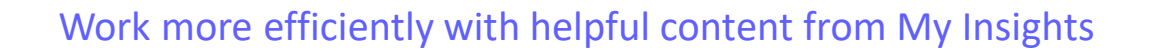

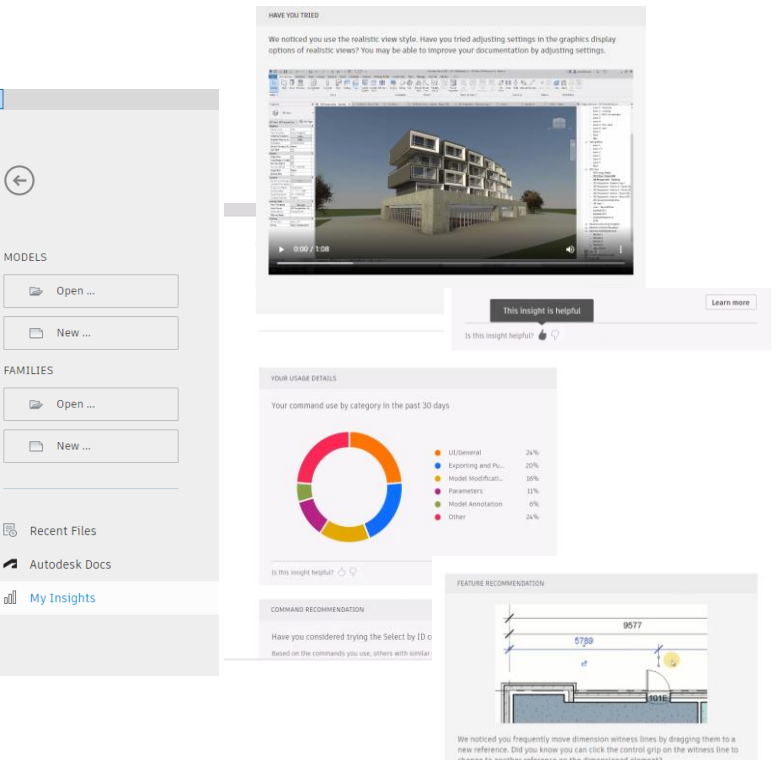

 $R$   $E$ 

 $(\epsilon)$ 

MODELS

 $\Box$ 

B Re  $\blacktriangleleft$  Au

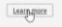

### **Dark theme**

#### **Revit 2024**

- Support Dark Theme for 1st level user interface
- Dark Theme settings
- UI modernization
	- o 2000+ new modernized icons for both light and dark themes
	- o Modernized style for both light and dark themes
- Dark Theme for canvas display

Navigate projects more easily with a modernized UI

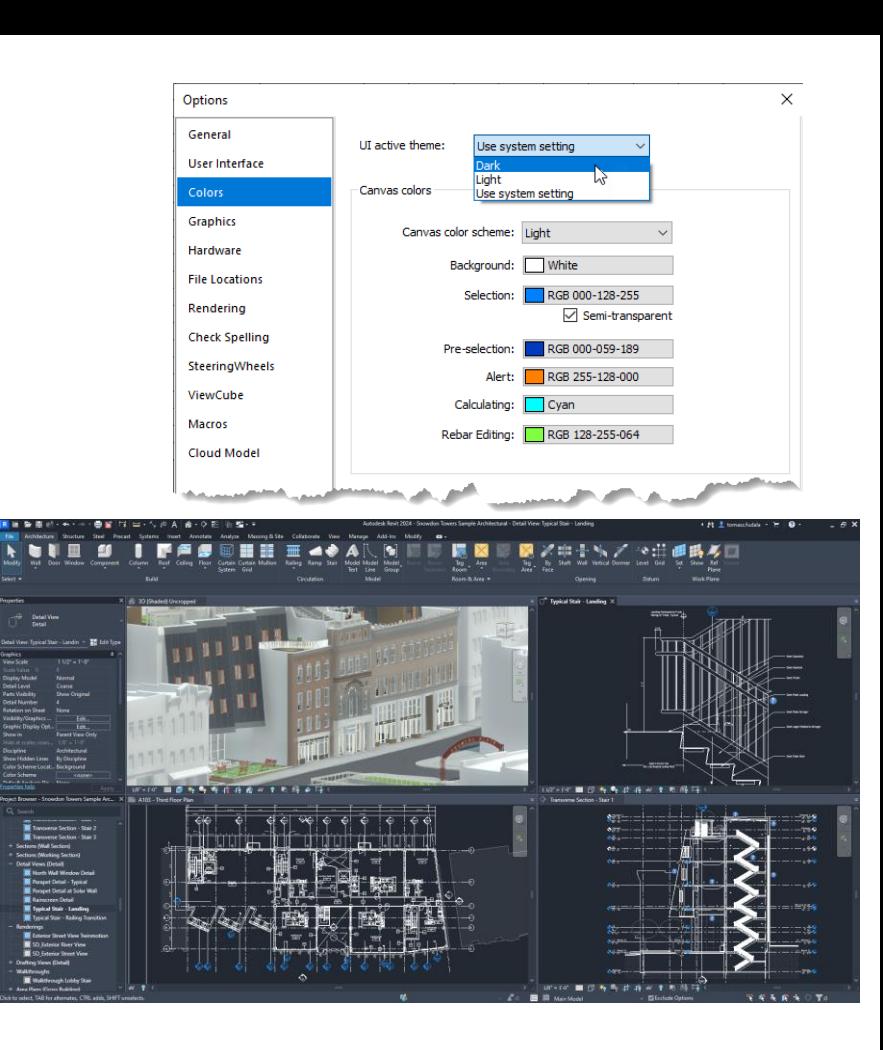

### **New sample model and project templates**

#### **Revit 2024**

- Multidisciplinary dataset to demonstrate Revit full capability
- Full set of documentation and models for Architecture, Structure, MEP, and Site model
- Point cloud of existing location
- A guided tour of the project and models
- New imperial and metric English "All Discipline" templates

Discover best in class BIM practices

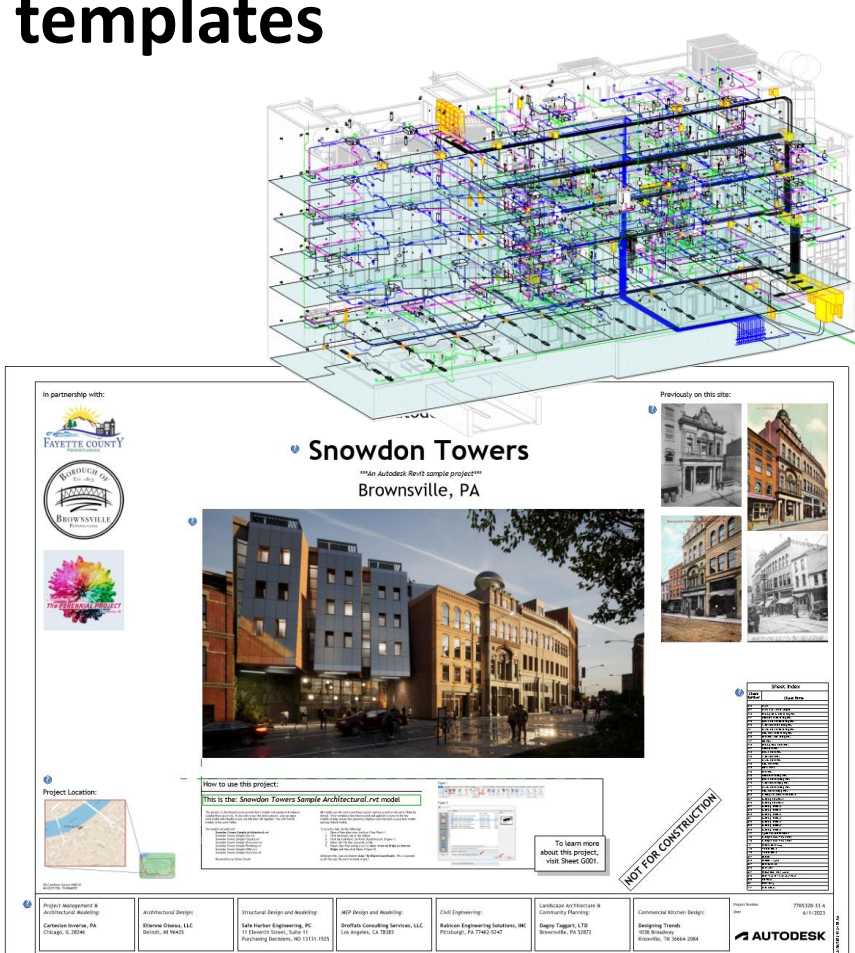

### **Modernized Project Browser with new search**

#### **Revit 2024**

- New search function permanently at the top of the Project Browser
- Search initiated automatically after keywords entered
- Instantly update relevant results as the user types their query
- Instantly highlight the matched keywords in the filtered list on all levels of the hierarchy in the Project Browser

Enhanced productivity while working with views, schedules, sheets, and families

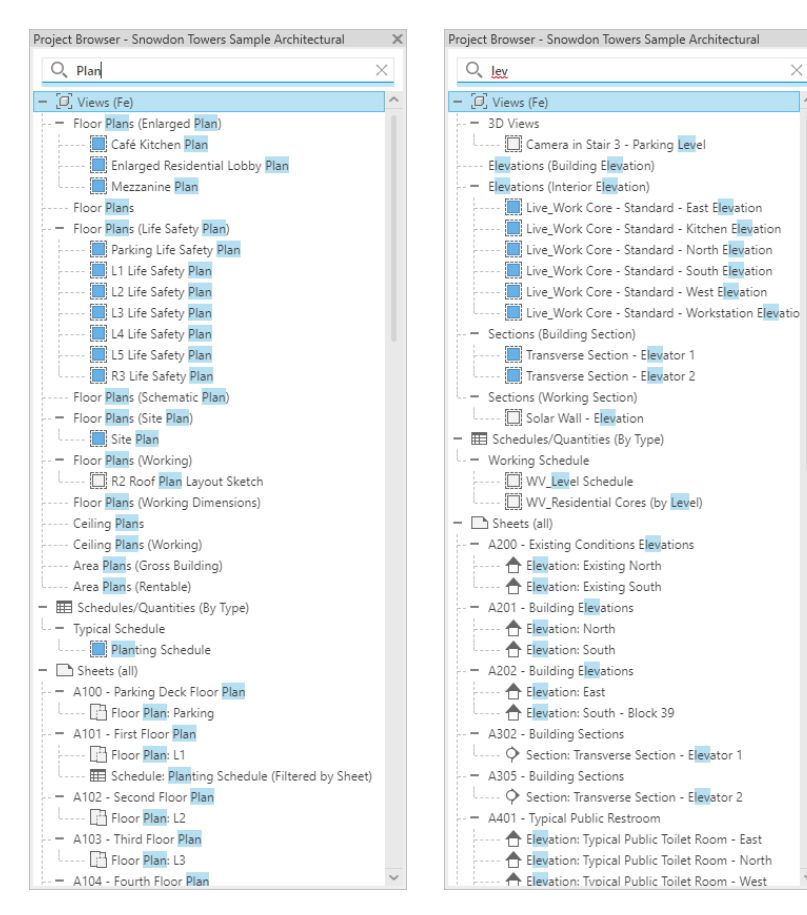

### **Color Books browser**

#### **Revit 2024**

- Specify colors using third-party color books or user-defined color books
- Changes to Pantone color selection
- Search color by number input and hit TAB to display the results
- Create a custom book palette with the Autodesk Color Book Editor

Improve design deliverables by applying consistent color standards

#### <https://download.autodesk.com/global/acb/index.html>

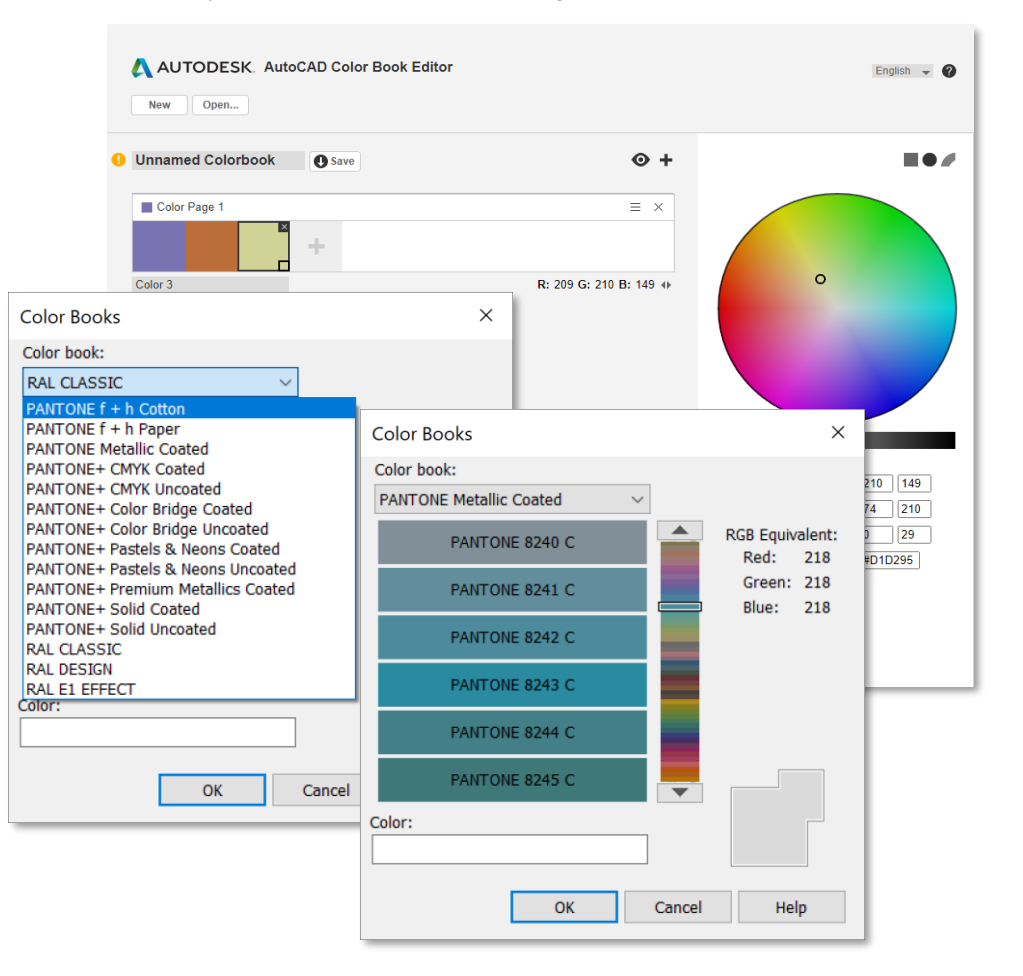

### **Textures visual style**

#### **Revit 2024**

- Display the texture map of a materials without rendering
- Ignores the effects of light
- Assets appear evenly distributed across all surfaces

Expand your ability to create impactful representations using the Textures style

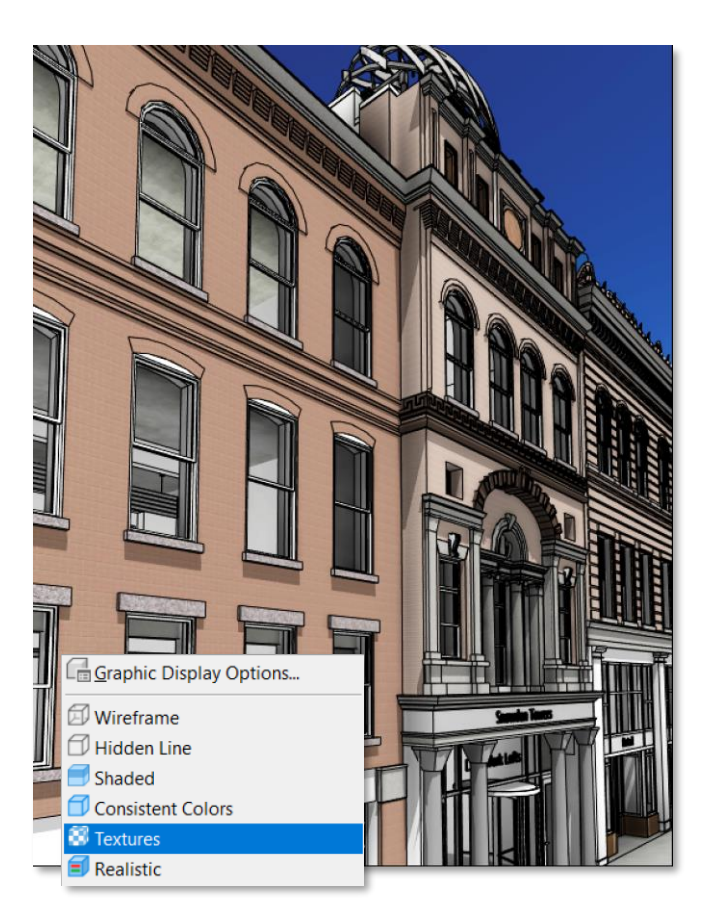

### **Revit to Twinmotion enhancements**

#### **Revit 2024**

- Automatic Synchronization of changes from the Revit model to the Twinmotion direct link connection
- All visible geometry in a view is automatically kept in sync
- Enabled only for 3D Views
- Access to the latest Twinmotion release 2023.1

Automatically sync in Twinmotion to the latest Revit model updates

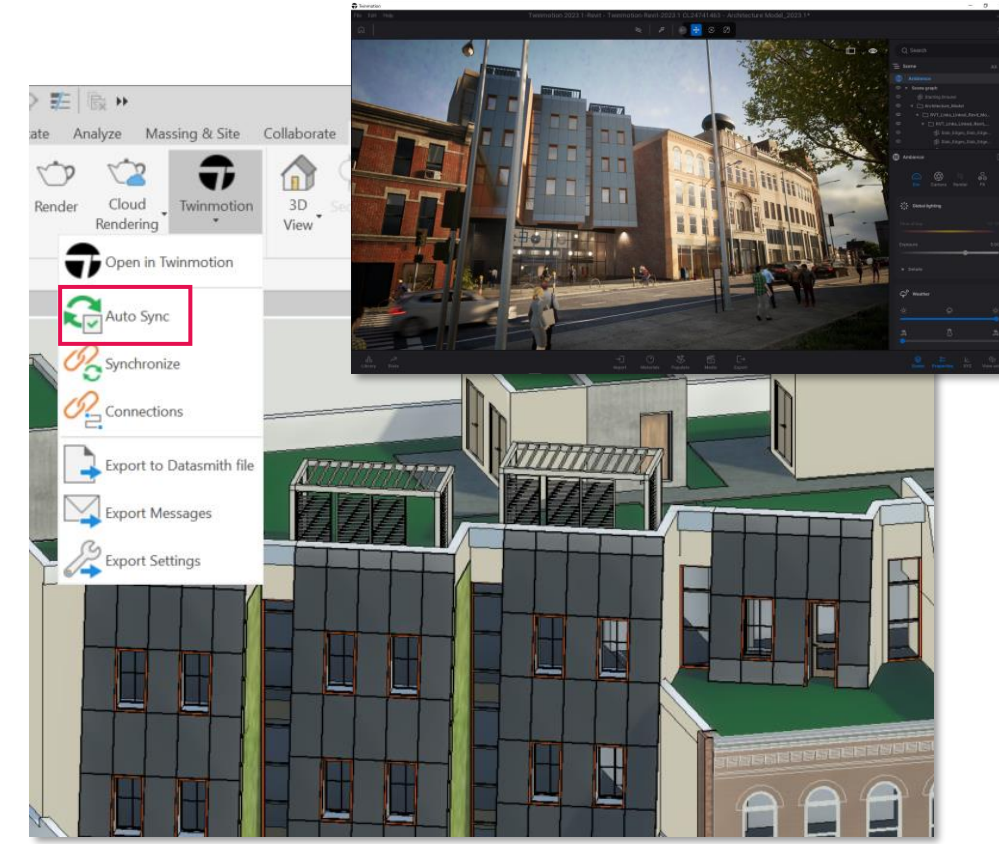

### **Site design - Toposolids**

#### **Revit 2024**

- Reorganized Site Tool icons
- Creation methods:
	- By sketching line and manipulating points
	- By CAD or point file import
- Convert Toposurfaces to Toposolids
- Linked Topography becomes a Toposolid
- New toggle for Property Line Data settings

Improve design quality and documentation in landscape design

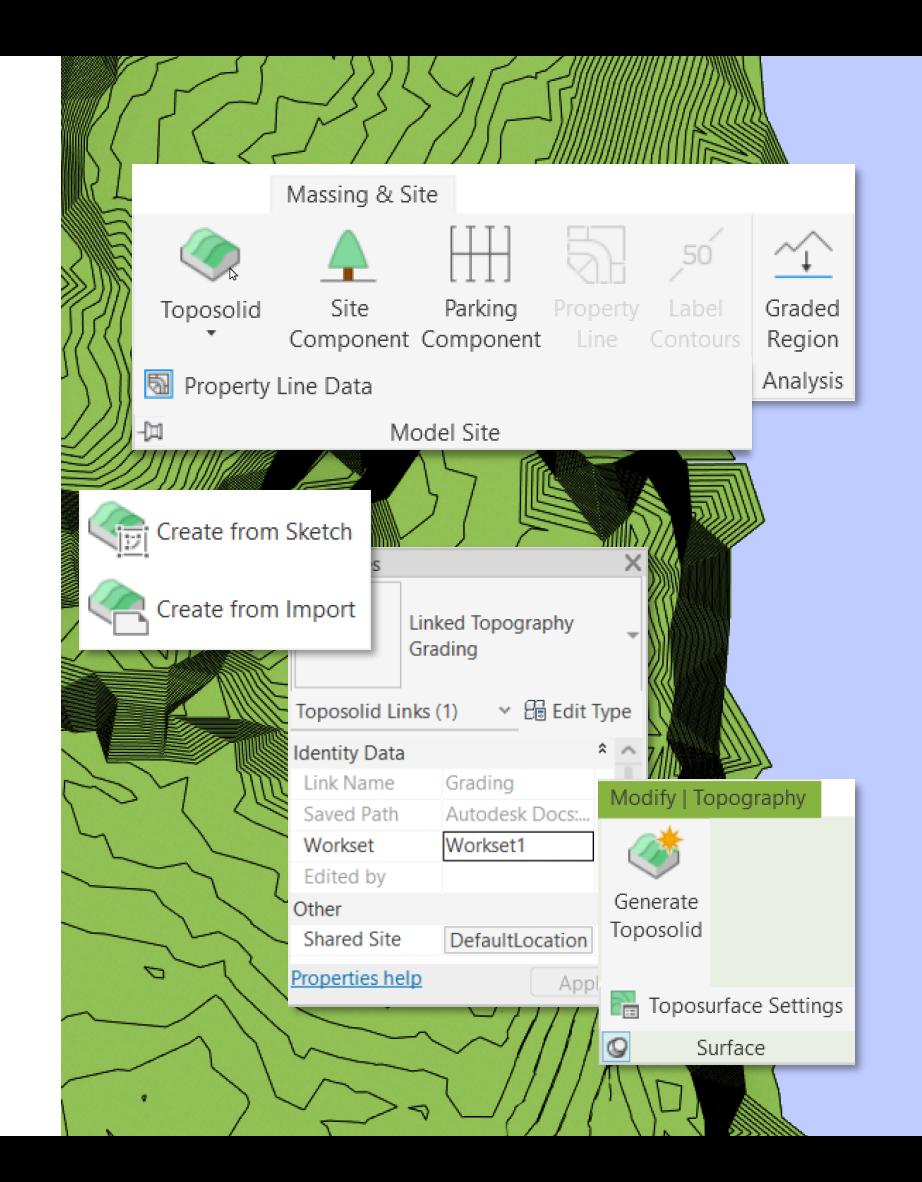

### **Site design - Toposolid Properties**

#### **Revit 2024**

- System family with instance and type parameters
- Build a compound type Toposolid with a layered structure
- Define Contour Settings as Type Properties
- Can be room-bounding elements
- Reporting parameters include slope, perimeter, area, volume, elevation at Top & Bottom, and Thickness

Better site documentation with expanded Toposolid types

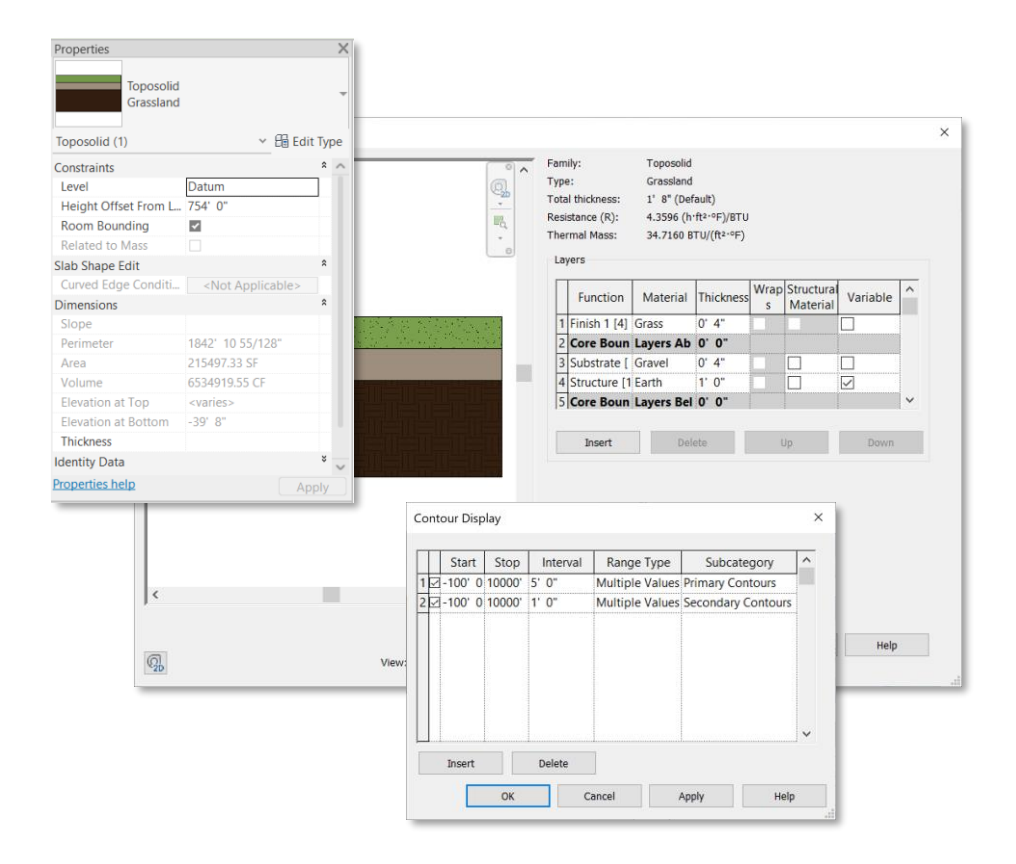

### **Site design – Solid Subdivisions**

#### **Revit 2024**

- Area offset from the original surface
- $\bullet$  Sketch any boundary to form the subdivision
- Set a unique material
- Must have a thickness > 0
- Option to display contour lines

Design topography features faster and deliver better site plans

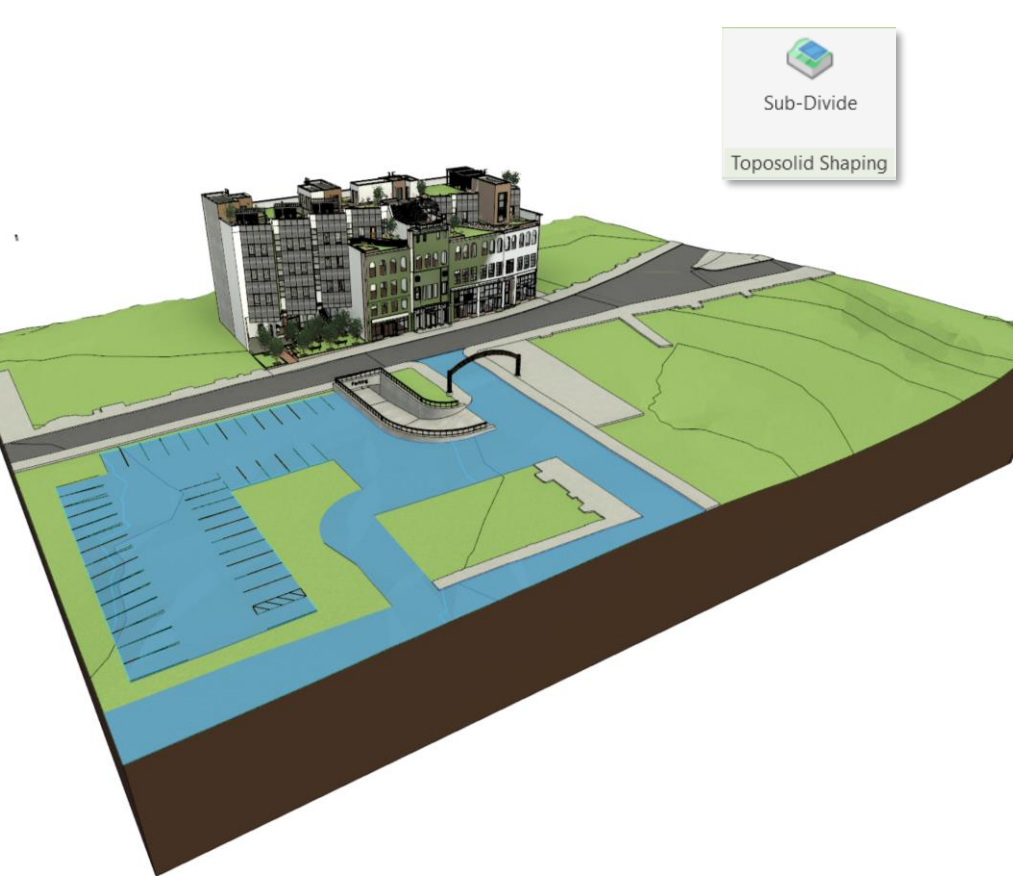

### **Site design – Cut and Split Toposolids**

#### **Revit 2024**

- Building Pads are now retired, but you can still edit their boundaries
- Use boolean operations with loadable or inplace void-mass families to model excavations or tunnels
- Cut a Toposolid with Walls, Floors, Structural Foundations, and elements from a dozen of other categories
- Use the Split Tool to divide a Toposolid into separate elements.

Model complex site conditions with the expanded boolean and split operations

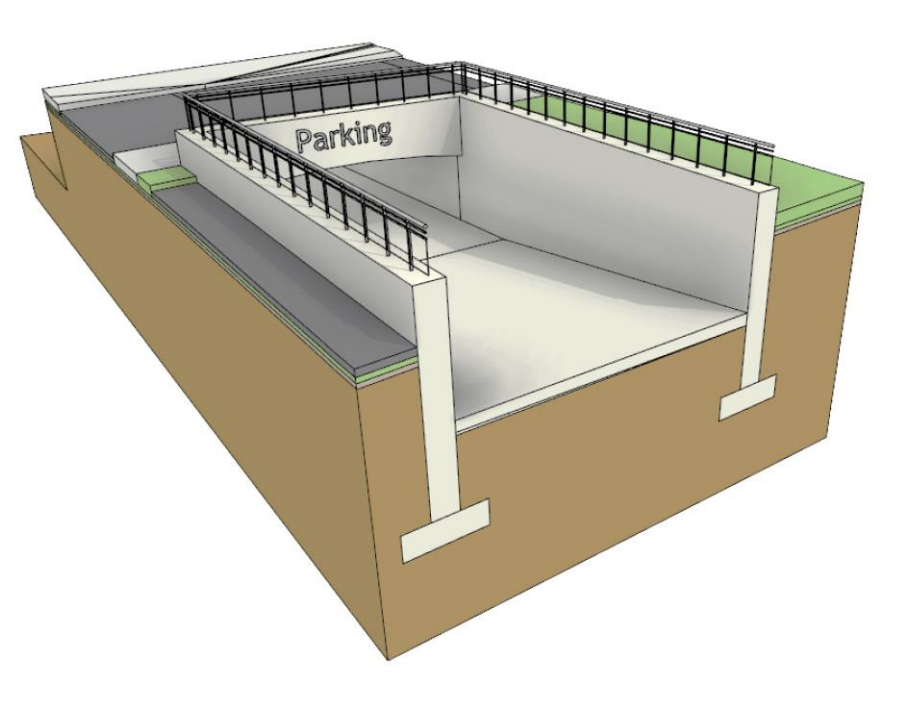

### **Site design – Graded Regions**

#### **Revit 2024**

- Calculate and report cut and fill volumes in **Toposolids**
- Applies the grading functionality from previous releases to Toposolids
- Use shape-editing tools to grade proposed point elevations
- Add cut & fill values in schedules

Reduce your site construction cost with balanced cut and fill volume analysis

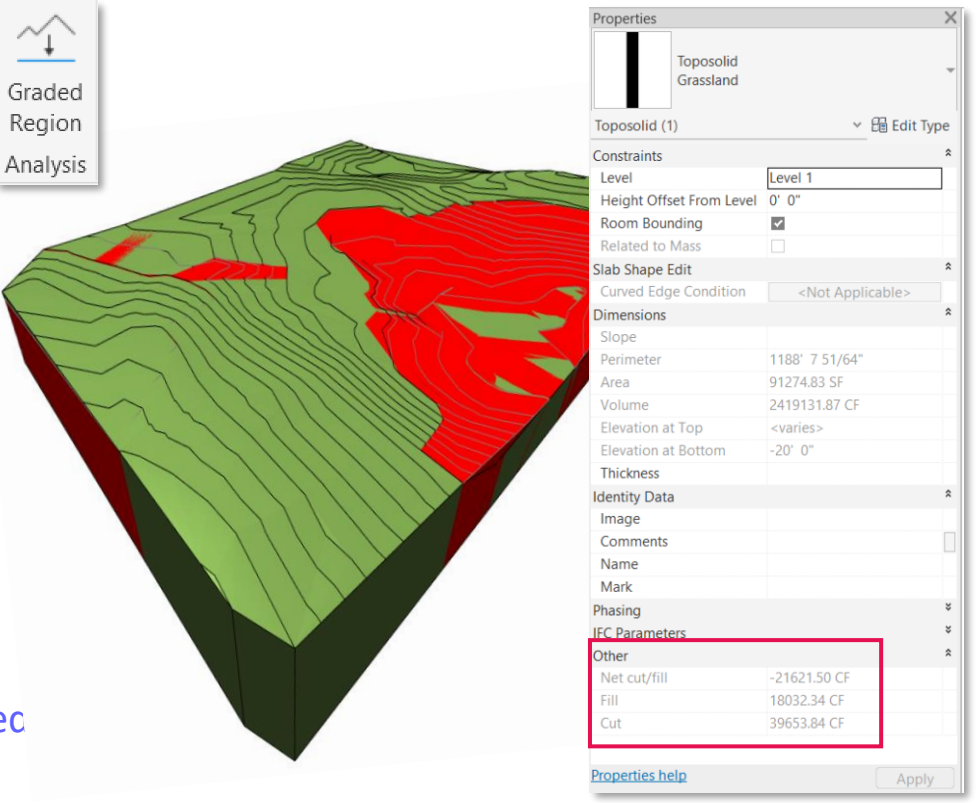

### **Site Design – Show shape-edit control points**

#### **Revit 2024**

- Change the display status of control points during highlight and selection
- Enable Preview Points in the Toposolid Shape Editing panel dropdown menu
- Control points are off by default

Set the display of control points in Toposolids to your preference

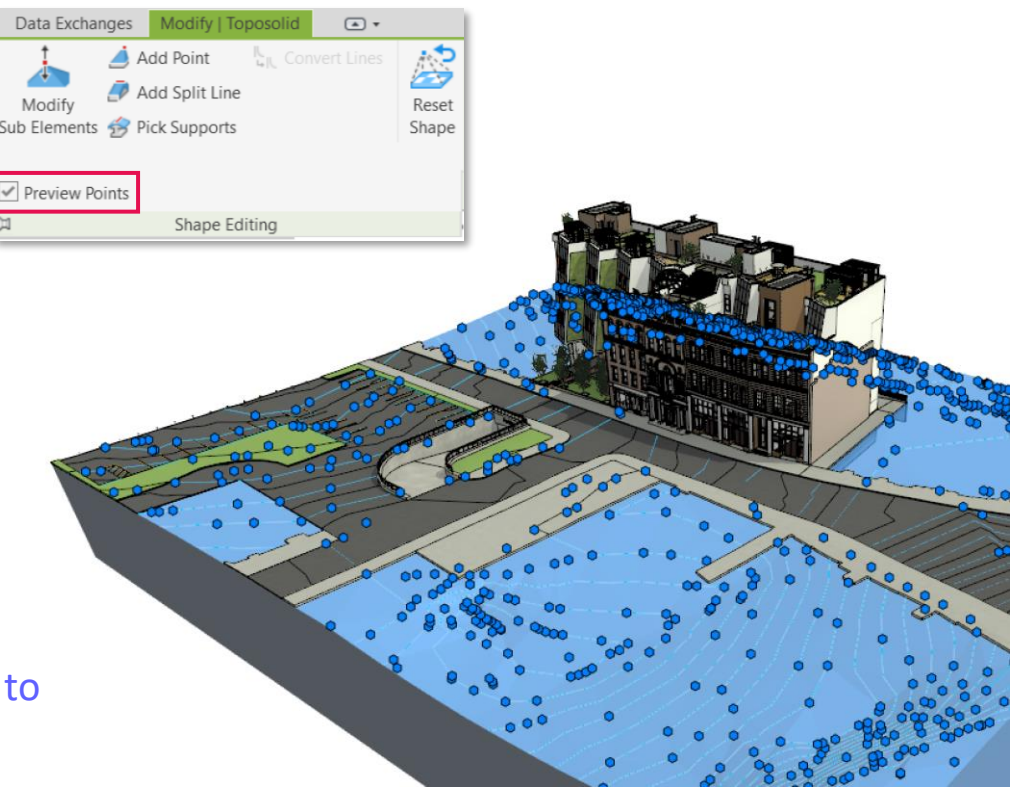

### **Site Design – Additional functionality**

#### **Revit 2024**

- Toposolids are able to act as a host of the following elements:
	- o Site component
	- o Parking
	- o Railings
	- o Floor Based Element
- Apply a slab edge family to the edge of a Toposolid
- Exposed Toposolid API

Improved site modeling in BIM with the expanded functionality of Toposolids

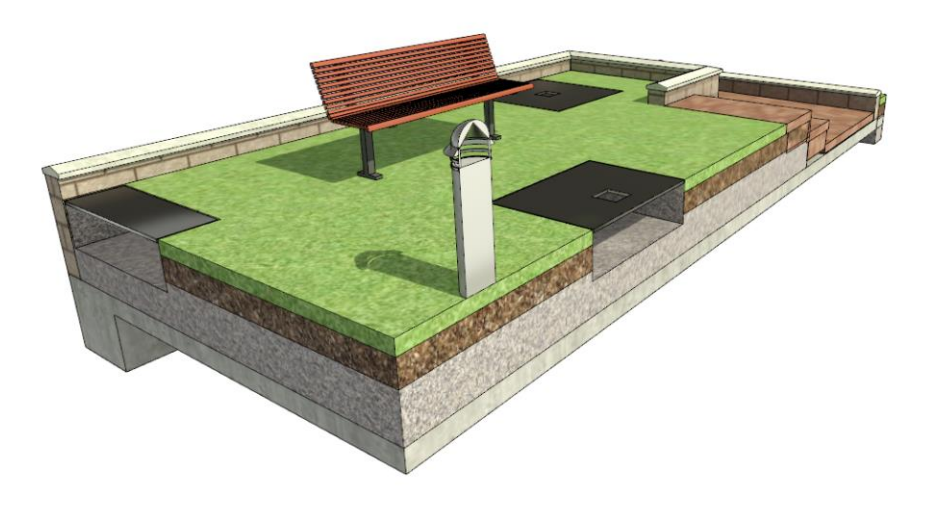

### **New path alignment options for free form rebar**

Struct

Work Bar A

Shan

Rebai

Struct Proper

#### **Revit 2024**

- Vertical position for transverse reinforcement along double curved path
- Choose the bar alignment options during free form rebar placement
- Set the alignment options through the Bar Alignment parameter
- The planar face to which the bars are parallel or perpendicular can be selected on placement of the rebar set

Increase 3D rebar modelling versatility

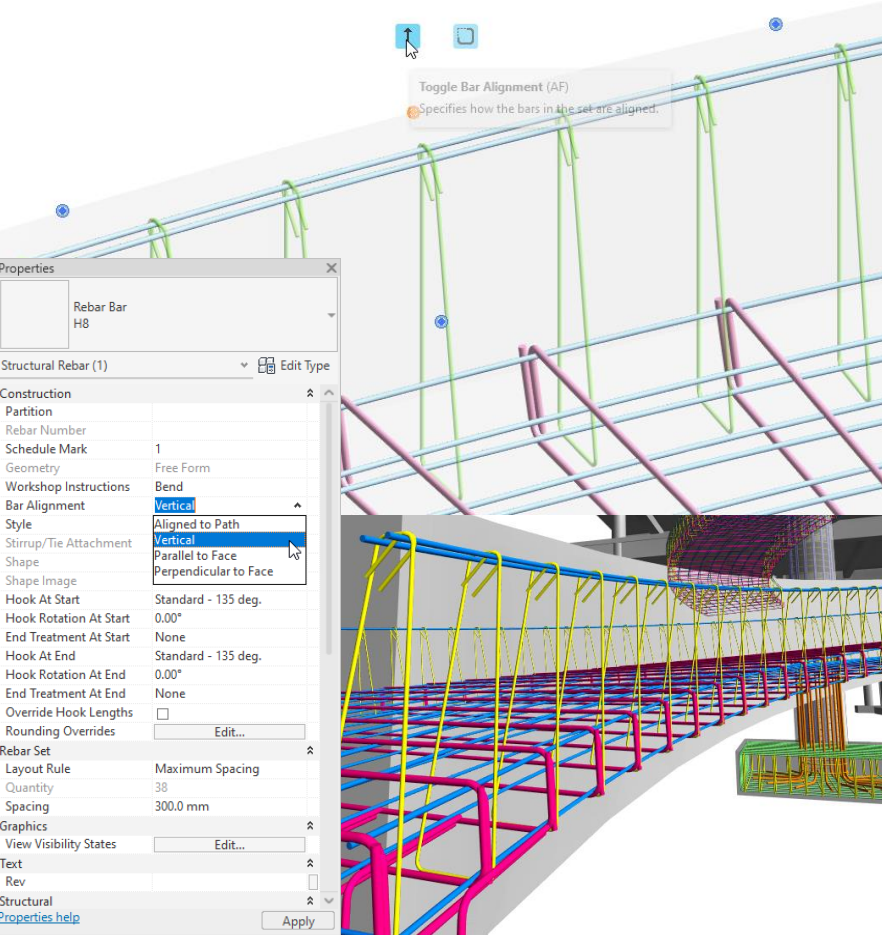

### **Stirrup orientation for aligned free form rebar Revit 2024**

- Rotate the bar ends of stirrups created using aligned free form rebar
- Easily toggle stirrup orientation by pressing Space bar

Increase 3D rebar modelling versatility with greater control over free form rebars

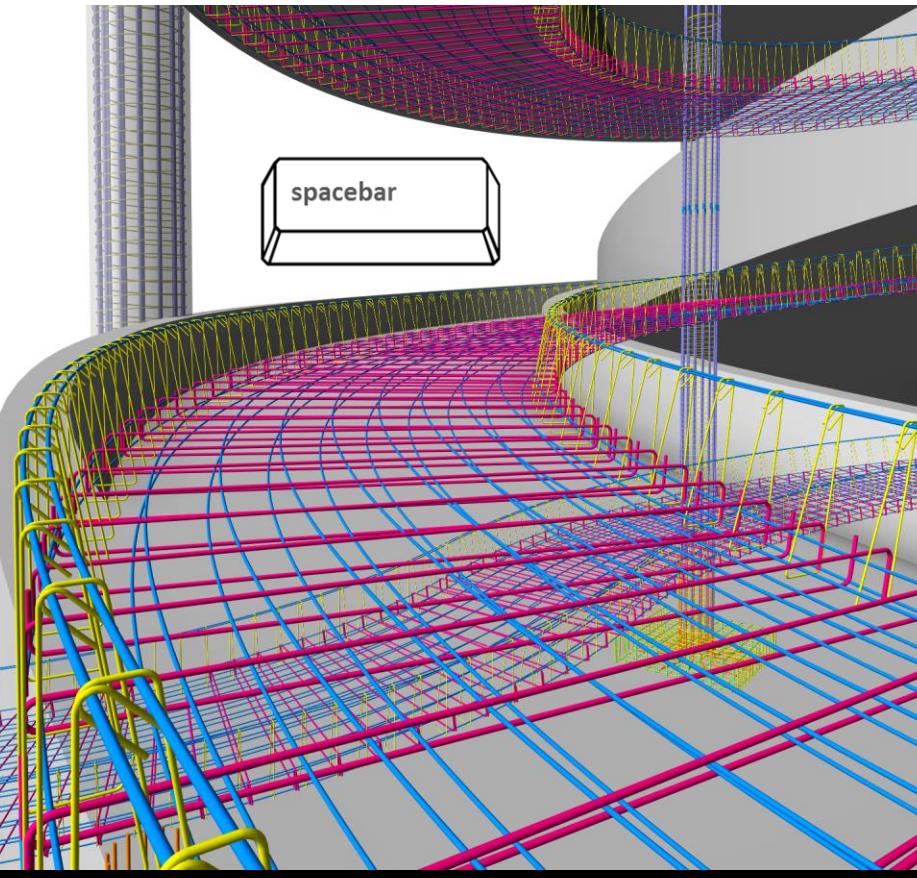

### **MEP fabrication ductwork stiffener**

- New MEP Fabrication Ductwork Stiffener command
- Place internal and external stiffeners on rectangular, round, and oval fabrication ductwork
- Embedded schedules can quantify stiffeners per duct and stiffener subcomponents
- Export fabrication duct with holes based on internal stiffeners
- Sample content provided through Load Autodesk Family

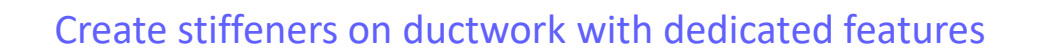

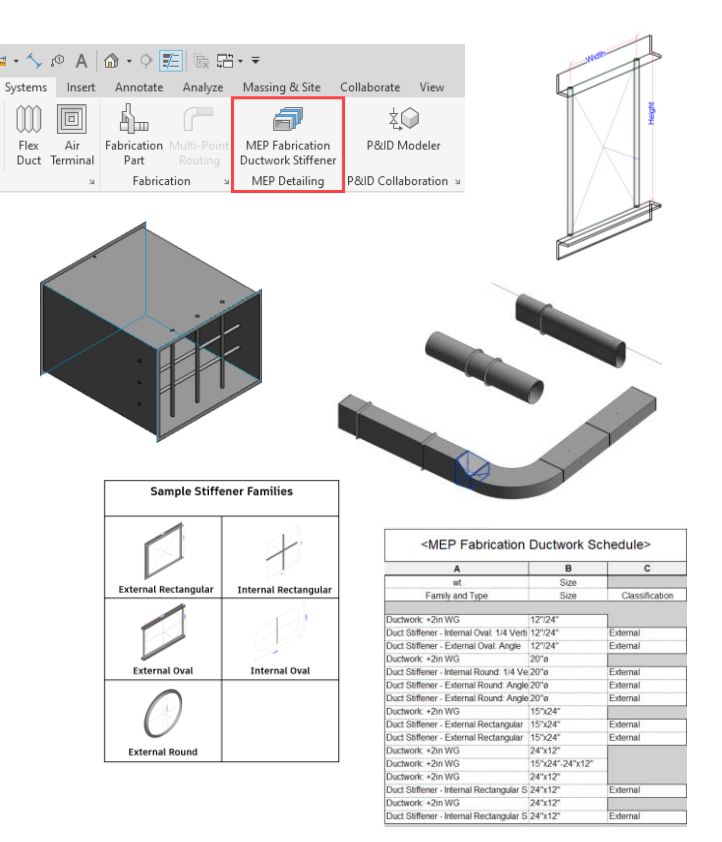

## **Elevation parameters in visibility filters**

#### **Revit 2024**

- All elevation parameters on either end of an MEP segment can now be added to visibility filters
- Elevation parameters now include:
	- Lower / Upper End Bottom of Insulation Elevation
	- Lower / Upper End Centerline Elevation
	- Lower / Upper End Obvert Elevation
	- Lower / Upper End Top Elevation
	- Lower / Upper End Top of Insulation Elevation

Gain more flexibility in controlling the display of MEP components in views

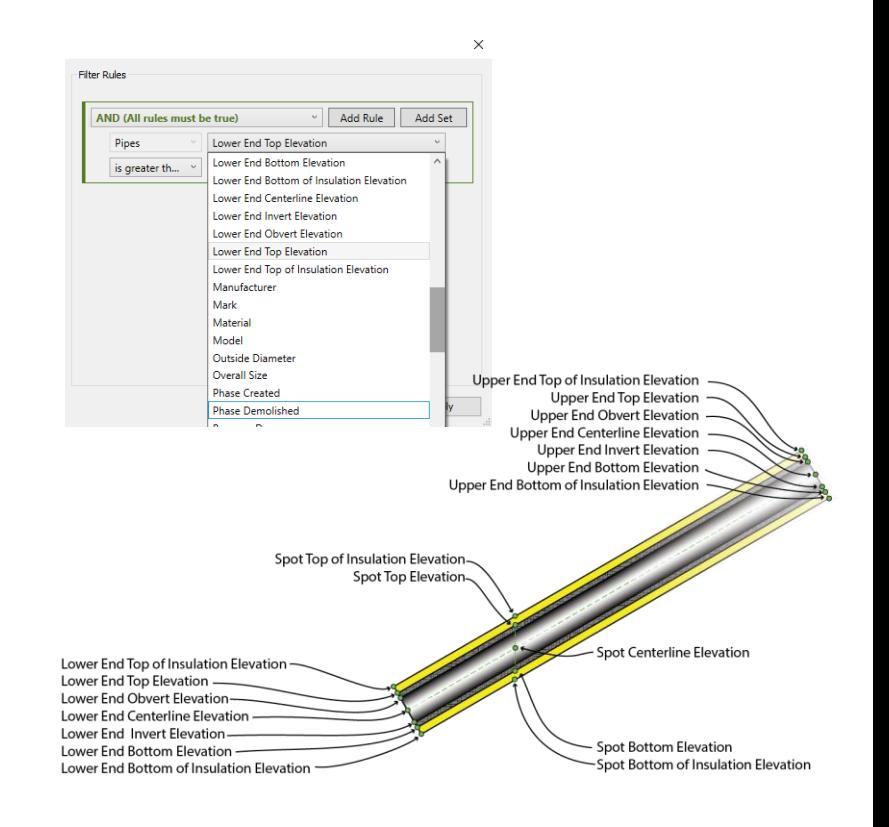

### **Pipe Wall thickness as a built-in parameter**

#### **Revit 2024**

- Wall thickness parameter now available as a built-in parameter
- Wall thickness parameter available for:
	- o Tags
	- o Schedules
	- o View Filters

Easily create documentation for pipes with the wall thickness parameter

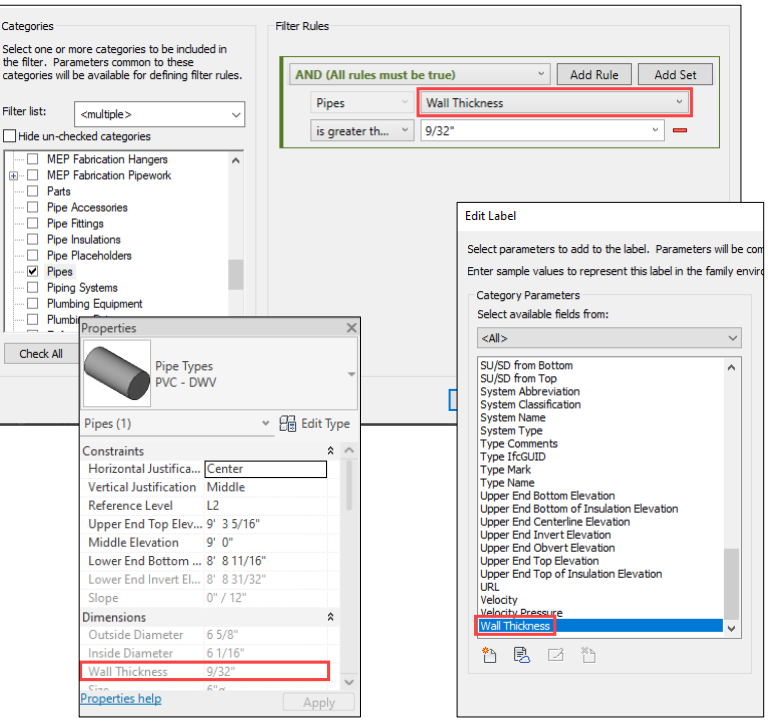

### **Hide insulation with hosting duct and pipe**

#### **Revit 2024**

- Hide Ducts with insulation/lining by:
	- $\circ$  Turning off Ducts category in the visibility setting
	- o Selecting uninsulated instances of duct and select Hide by Categories
	- o Select instances of insulated duct without selecting its insulation and select Hide
- Also applies to insulated/lined:
	- o Duct Fitting
	- o Duct Accessories
	- o Pipe
	- o Pipe Fitting
	- o Pipe Accessories

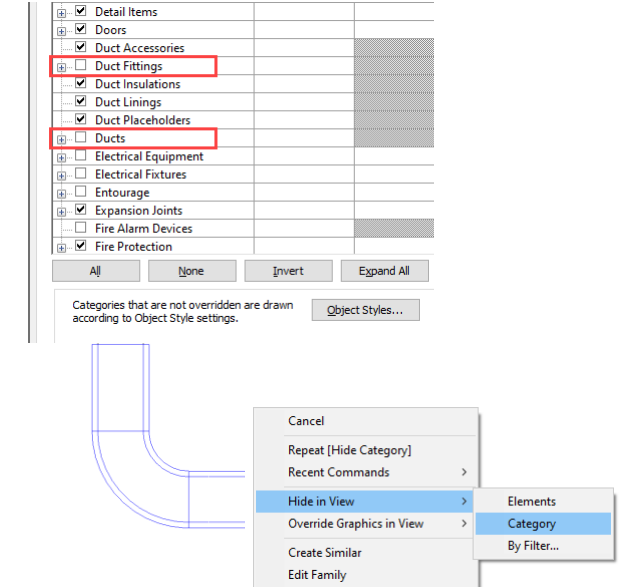

Model systems more efficiently with additional visibility controls

### **Height parameter in scope box**

#### **Revit 2024**

- "Height" and "Name" parameters moved from options bar to properties palette
- Possibility to edit the "Height" value after the scope box is created

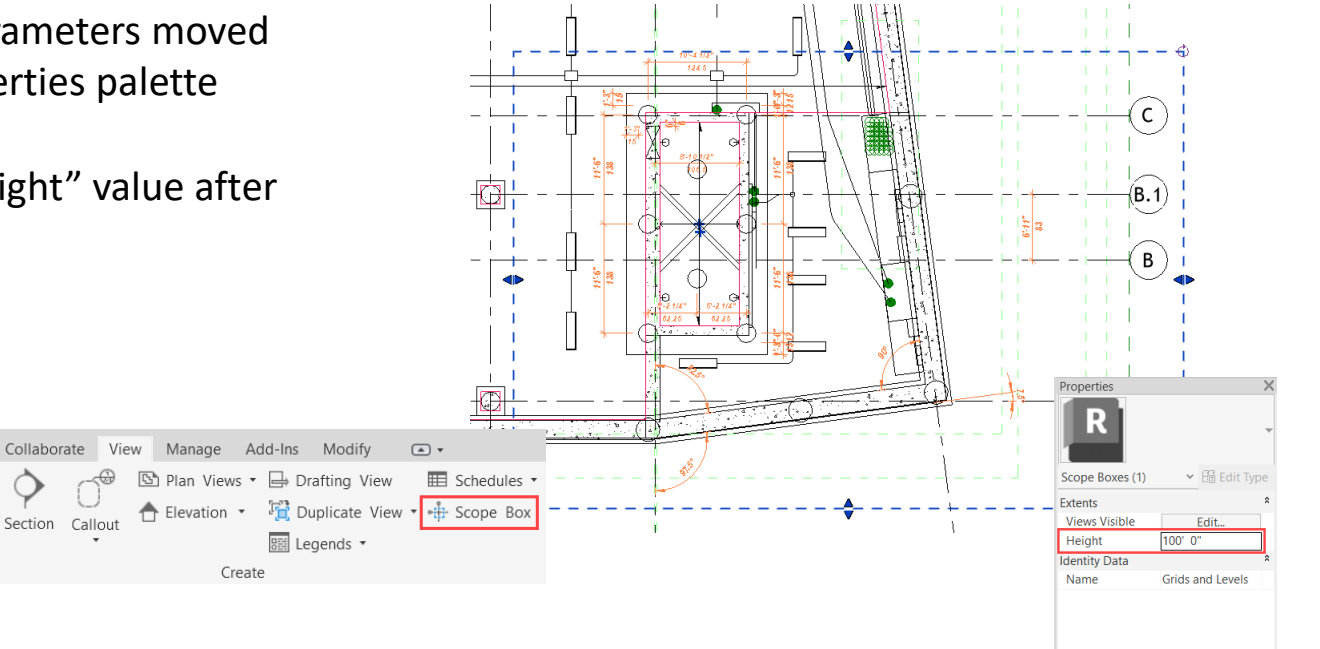

roperties help

Apply

Navigate and manipulate project data more effectively

& Site

#### **Parameters sorting in type/instance properties Revit 2024**

- Project parameters are automatically sorted alphabetically (and not by order of creation)
- Sorting is done per category ; relative position of family parameters is kept as before

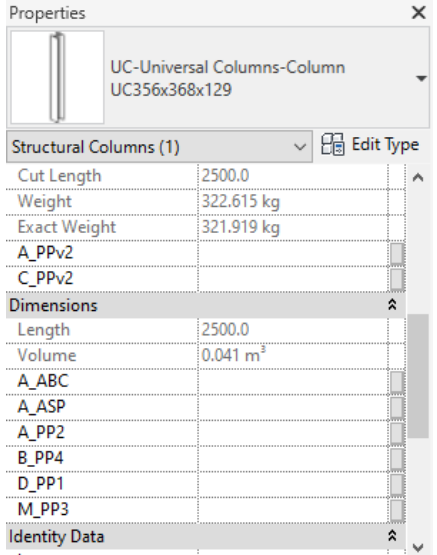

Navigate projects more intuitively with parameter property enhancements

### **Export 'Family type' parameter**

- 'Family Type' parameter data is included when using Family Types export
- Type driven by family parameter
- Makes it easier to build type catalogs for nested families

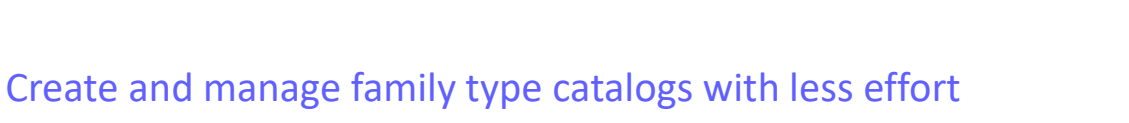

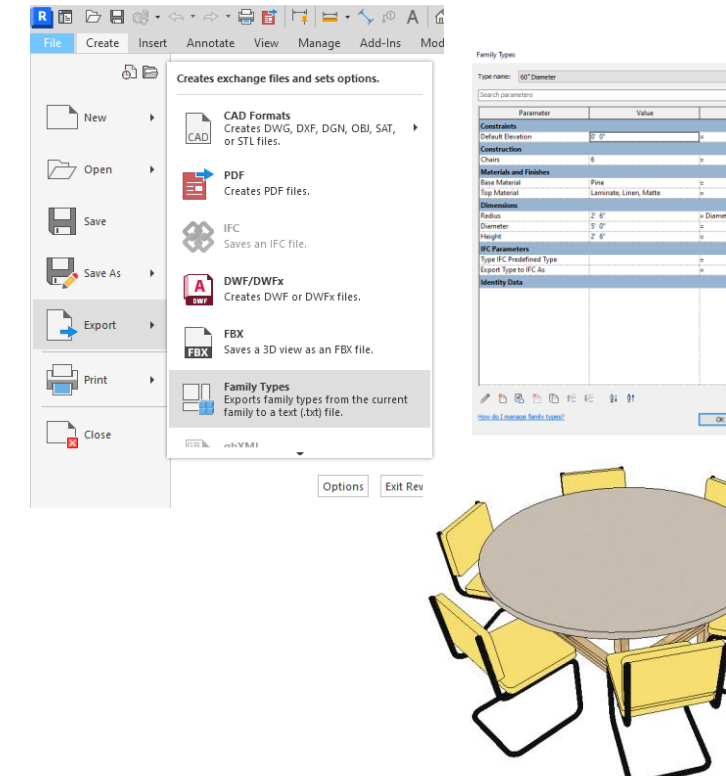

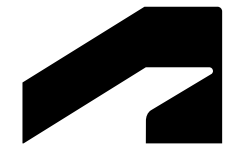

# **Simulation & analysis**

### **Solar Study enhancements**

#### **Revit 2024**

- Access Sun Settings from the Solar Study ribbon
- Run Single Day Solar Studies at a higher precision
- Options include 15, 30, 45 or 60 second intervals
- Sun Path editable in perspective views

W

Better visualize the impact of sunlight and shadows

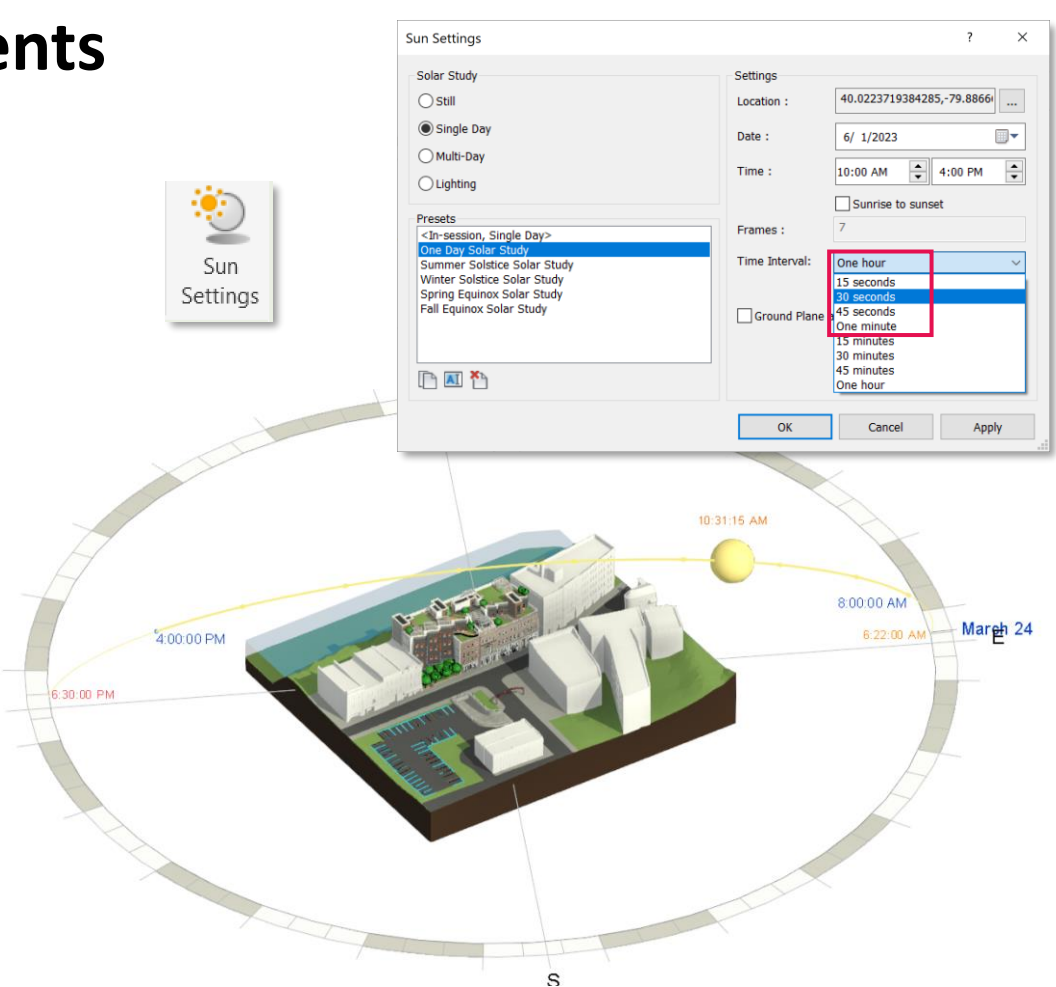

### **Generate energy model by view**

#### **Revit 2024**

- Active view may be used to generate the energy model
- Only visible elements in the view are included in the model generation
- Applicable to 3D views

Iterate the energy analytical model more quickly and streamline analysis

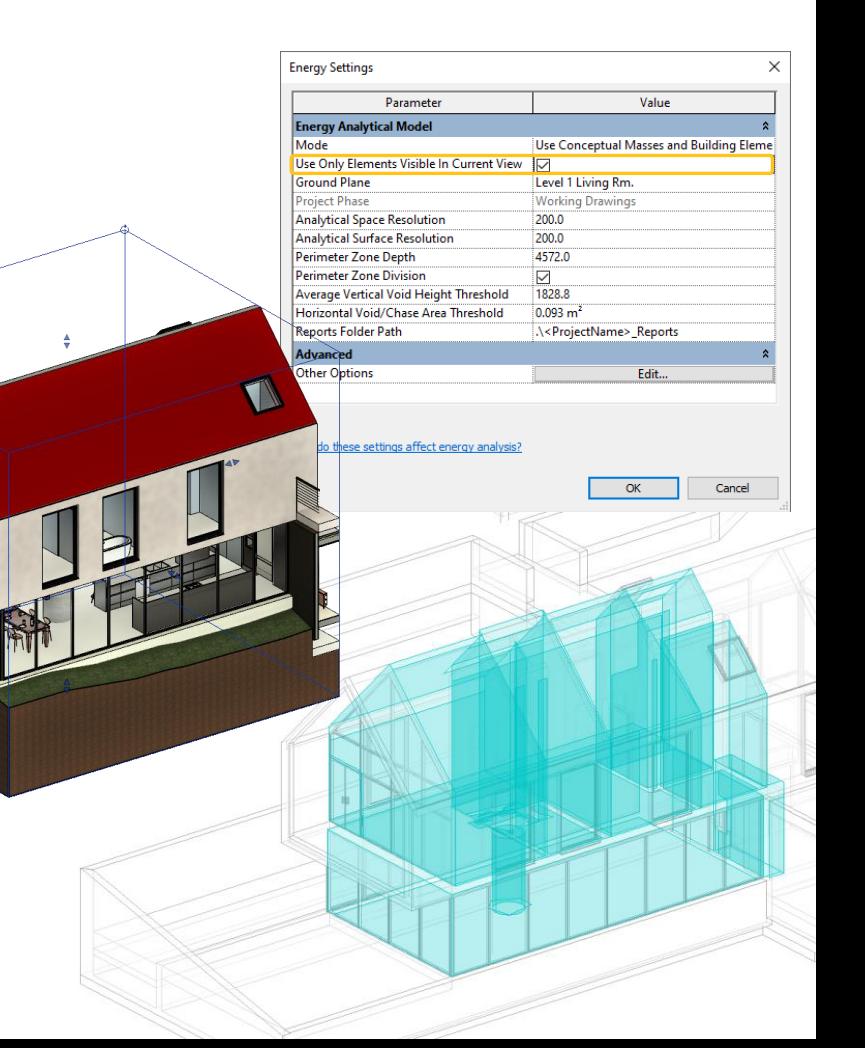

### **Enhanced structural analytical loads**

#### **Revit 2024**

- Hosted loads applied to specific areas of panels and members
	- Planar loads applied to user-defined, sketched areas of analytical panels
	- o Linear loads applied to specified segments of analytical members lengths and analytical panels
- Point loads can be placed anywhere on their hosts
- Loads can be constrained (or not) to their hosts' boundaries

Define structural loads more accurately and flexibly

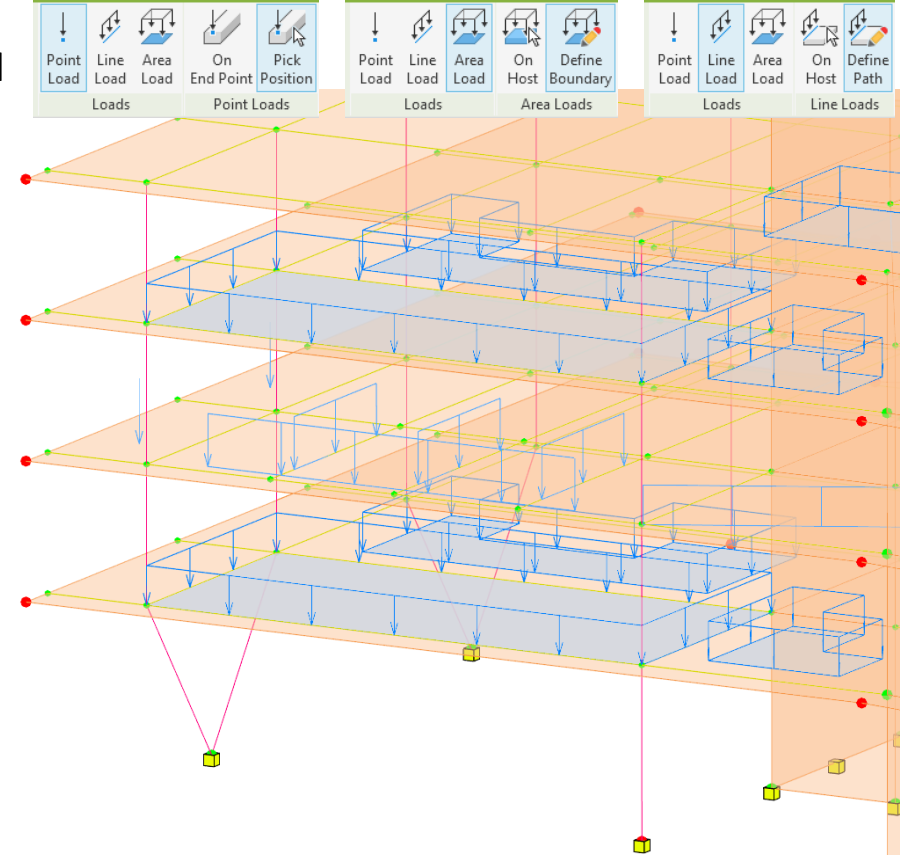

### **Structural area loads with color coding**

- Customized representation of loads depending on load types or load cases
- Use colors and patterns
- Loads scaling

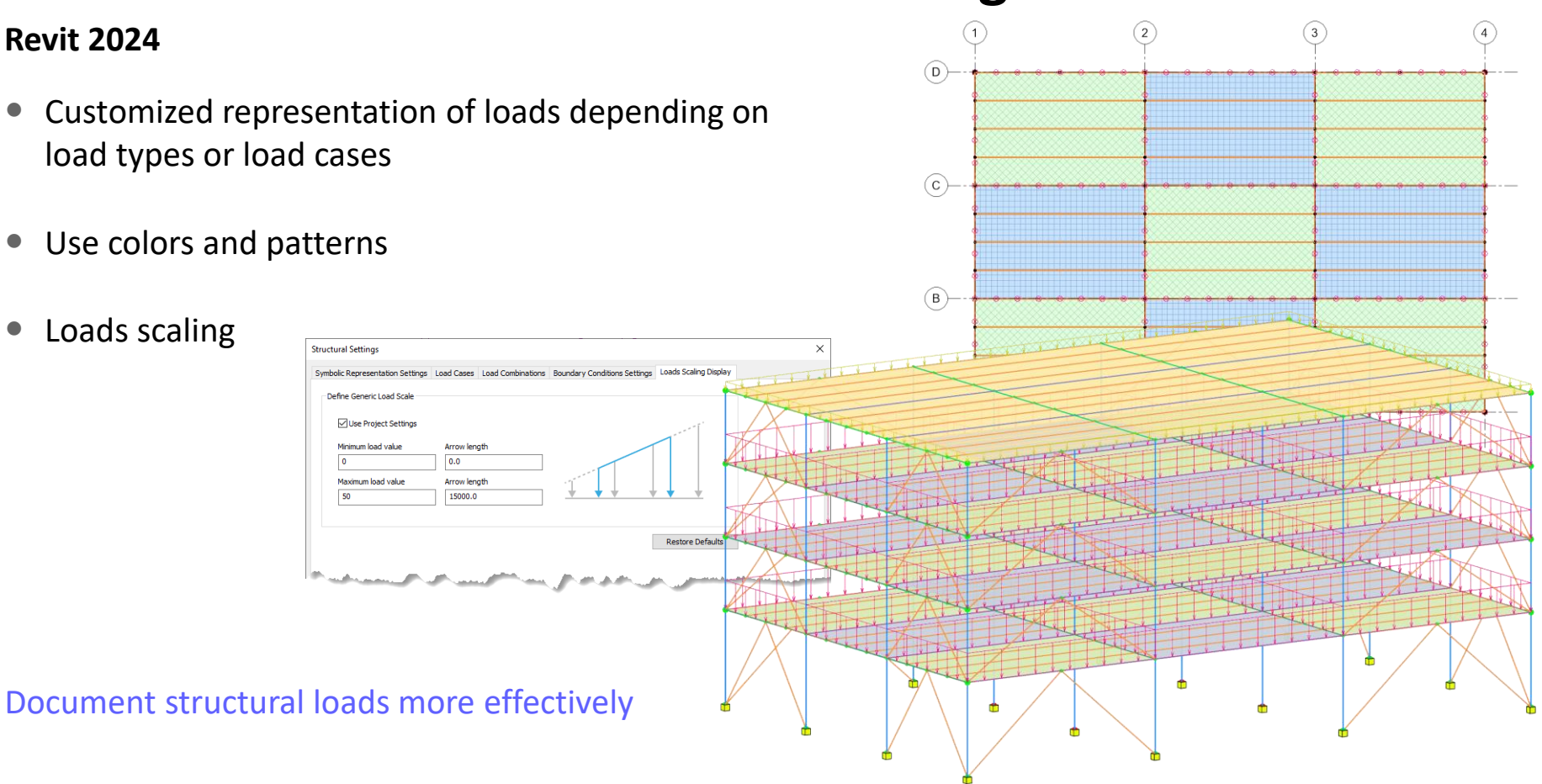

### **Custom physical-analytical association**

#### **Revit 2024**

- Group a different number of physical and analytical elements into a single association
- Multiple analytical panels or members associated to a single physical object (or vice versa)
- $\bullet$  Same user workflow as for the 1:1 association

Better coordinate updates across physical and analytical models

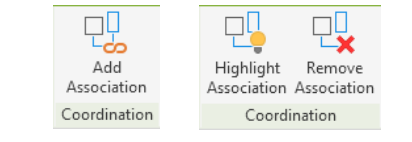

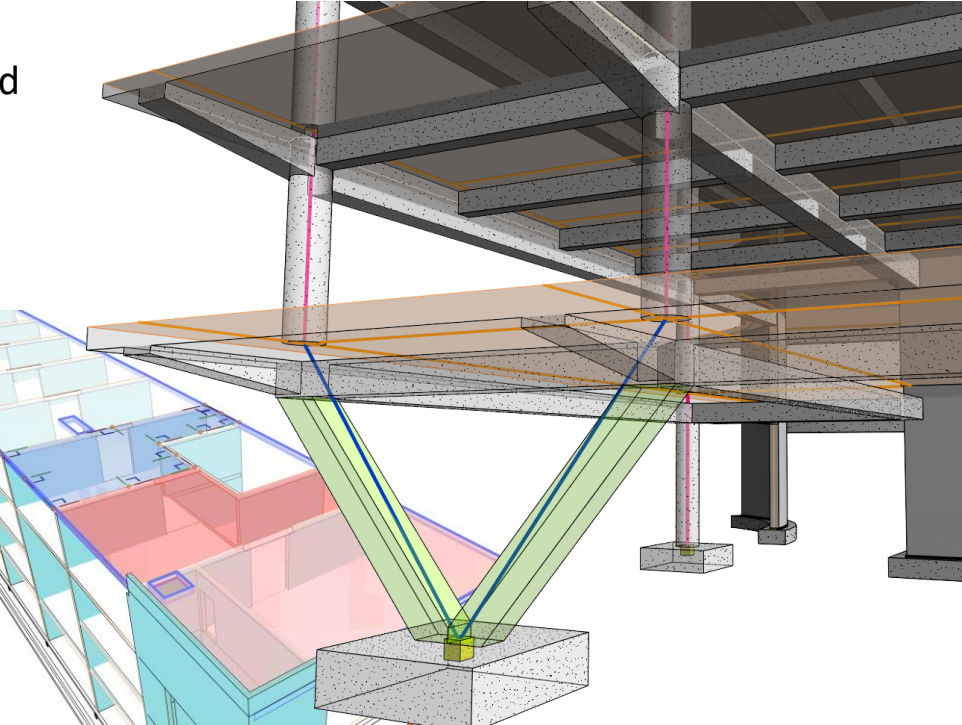

### **Detailed results for connection automation rules**

#### **Revit 2024**

- Use the information in the log generated at the specified location for:
	- Connections that were placed
	- Situations where connections already existed
	- Situations where no connection was applicable

Design steel structures more quickly and accurately

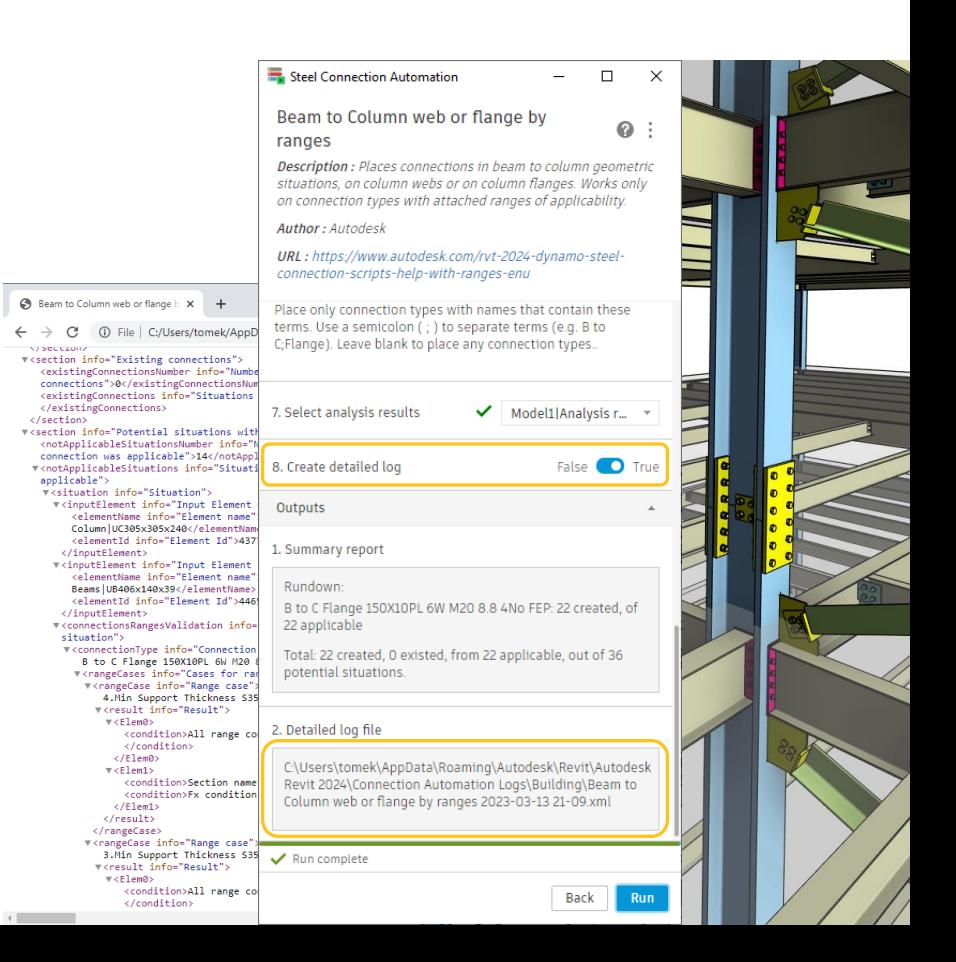

### **Flow and pressure drop calculations**

- Flow and pressure drop calculations added to MEP fabrication elements
- New Fluids tab in Fabrication Settings associates fluid and temperature settings
- Roughness parameter added to straight elements
- Pipe and duct calculations run in the background
- Results displayed as properties on straight segments

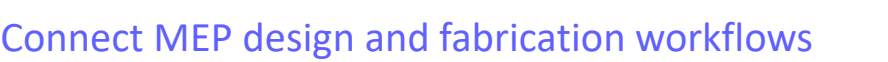

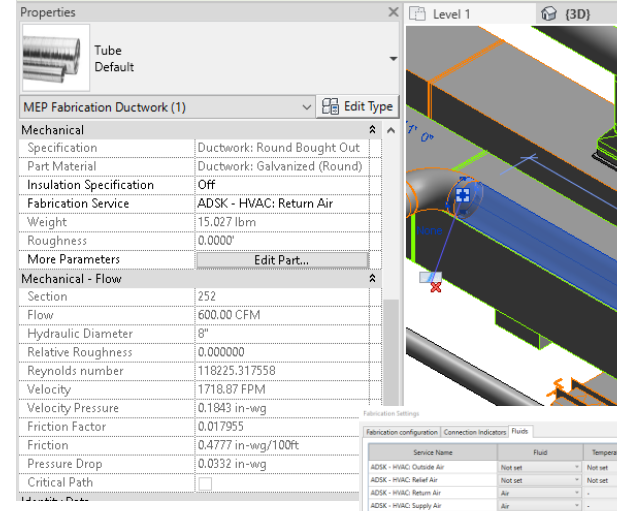

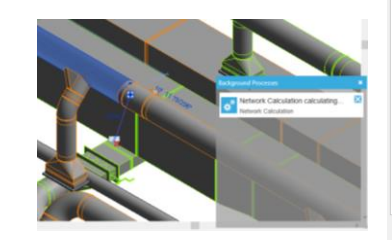

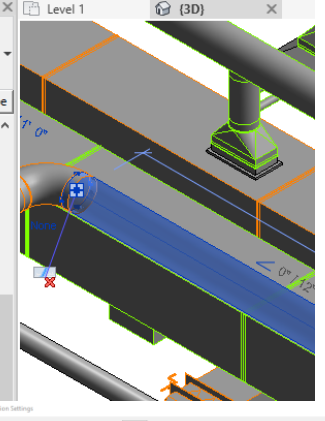

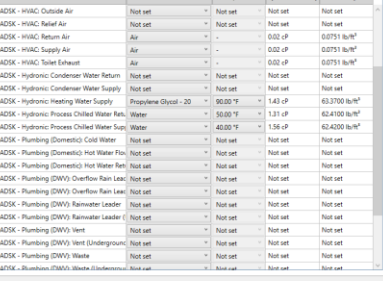

### **Network based calculations for design ductwork**

- Enable the new calculation engine in Mechanical Settings
- Duct calculations now run in the background
- Improved handling of parallel flow cases

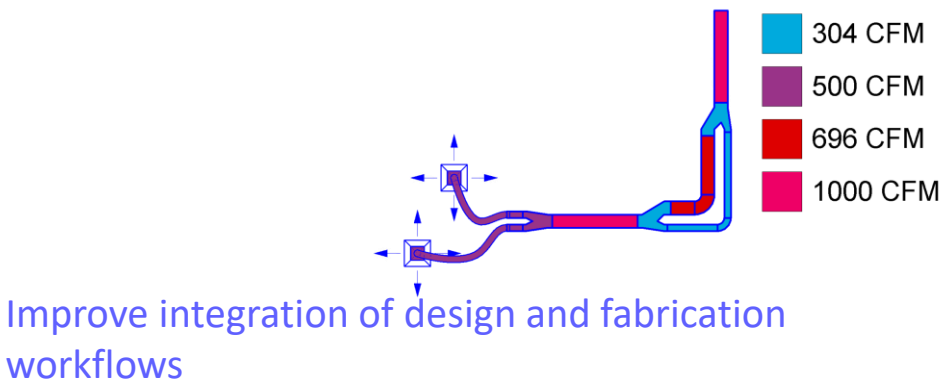

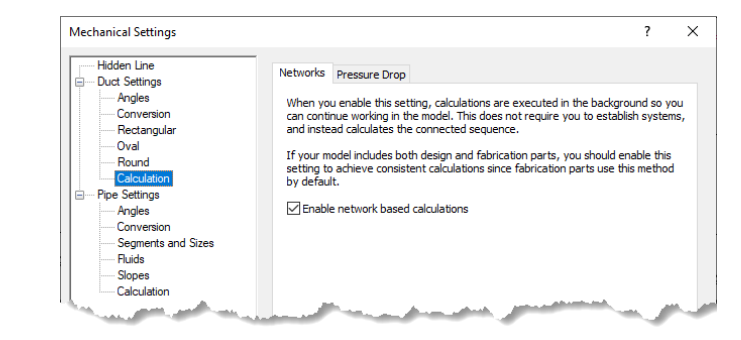

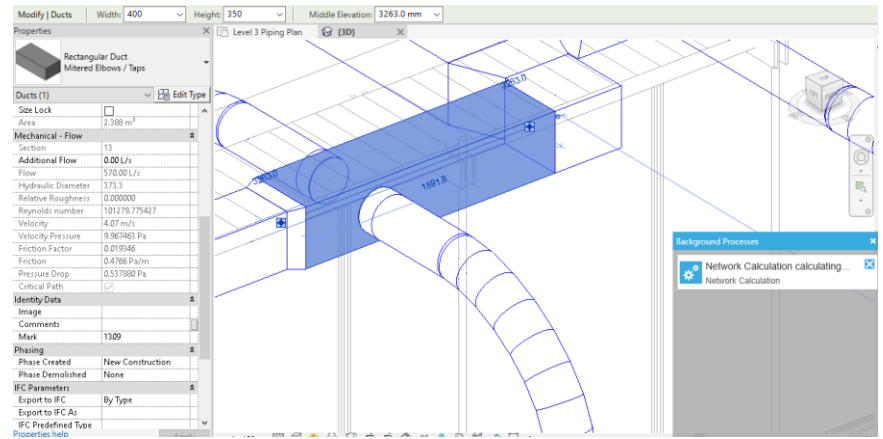

### **Demand loads for electrical analytical components**

#### **Revit 2024**

- Demand factors now apply to analytical loads
- Applies to Analytical Equipment Loads and Analytical Area Based Loads
- Demand apparent power and demand current computed for analytical distribution elements
- Values are schedulable and reportable in system browser

Analyze the impact of demand on the analytical model for sizing equipment

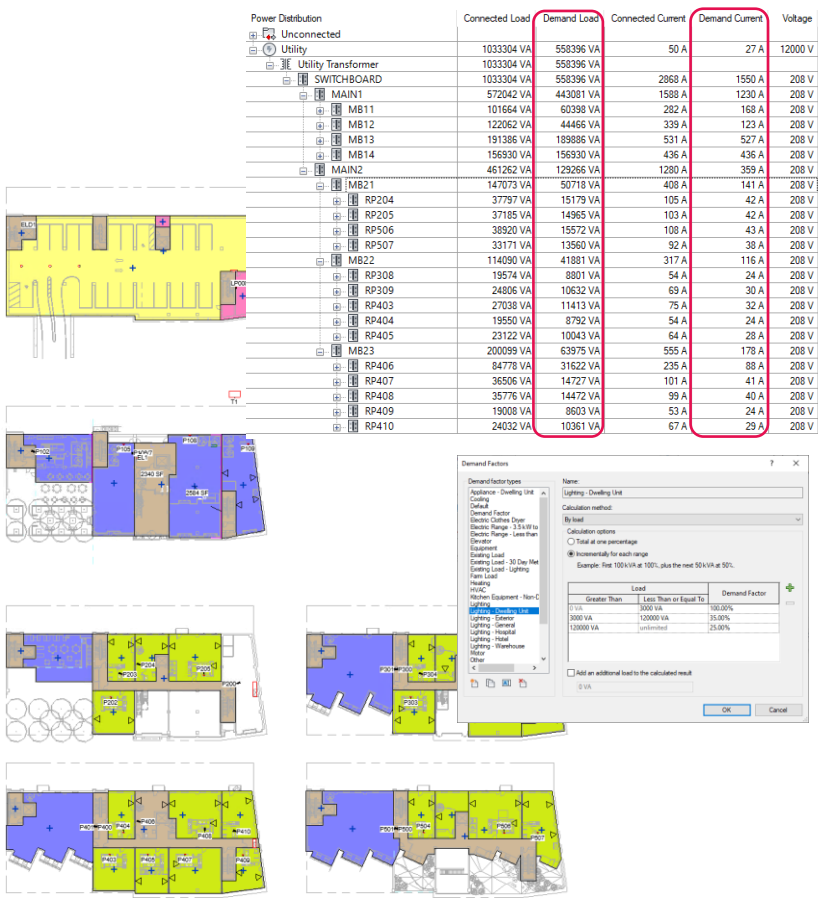

### **Non-coincident loads for electrical analytical components**

#### **Revit 2024**

- Define and connect analytical loads for all loads (e.g., mechanical, owner provided, etc.)
- Configure loads as backup / standby
- Automatic computation of connected vs demand load

Design electrical systems more simply and comprehensively

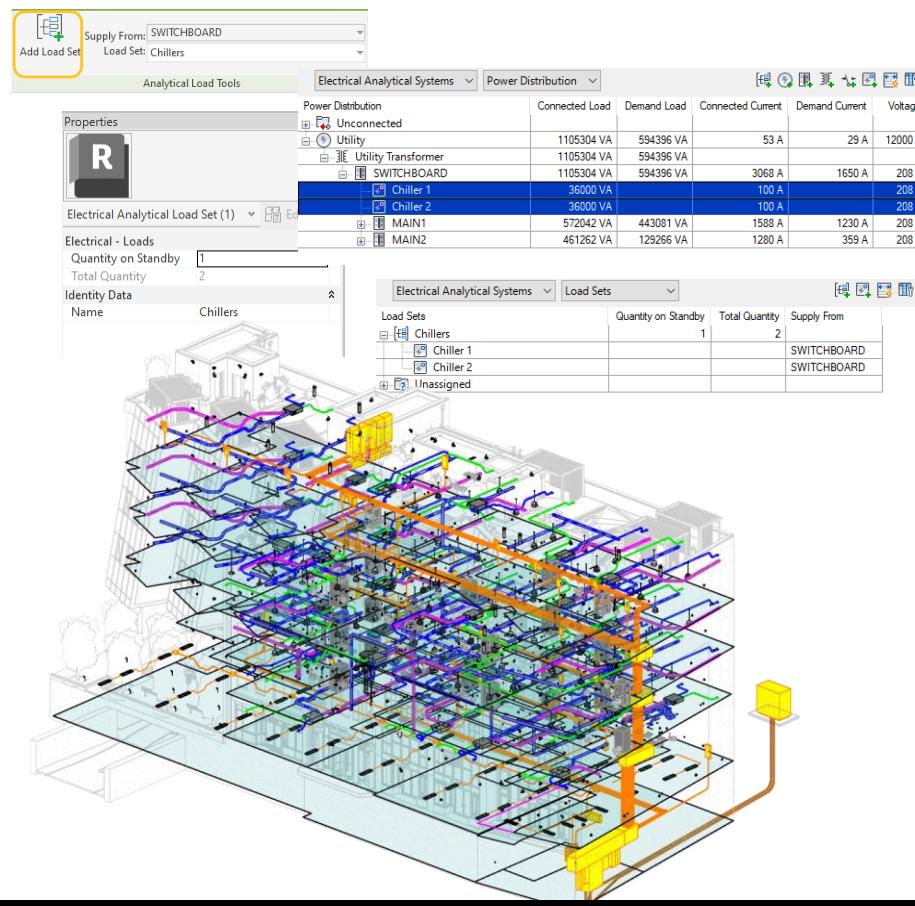

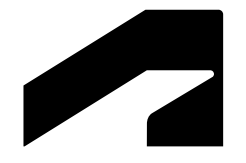

# **Cloud data & interoperability**

### **Link coordination models from Autodesk Docs**

#### **Revit 2024**

- Link a coordination model into the current Revit project
- 60+ file formats available in Autodesk Docs
- Link models or views
- Underlay the coordination model as visual reference when designing in Revit

Coordinate design development and model deliverables more effectively between stakeholders

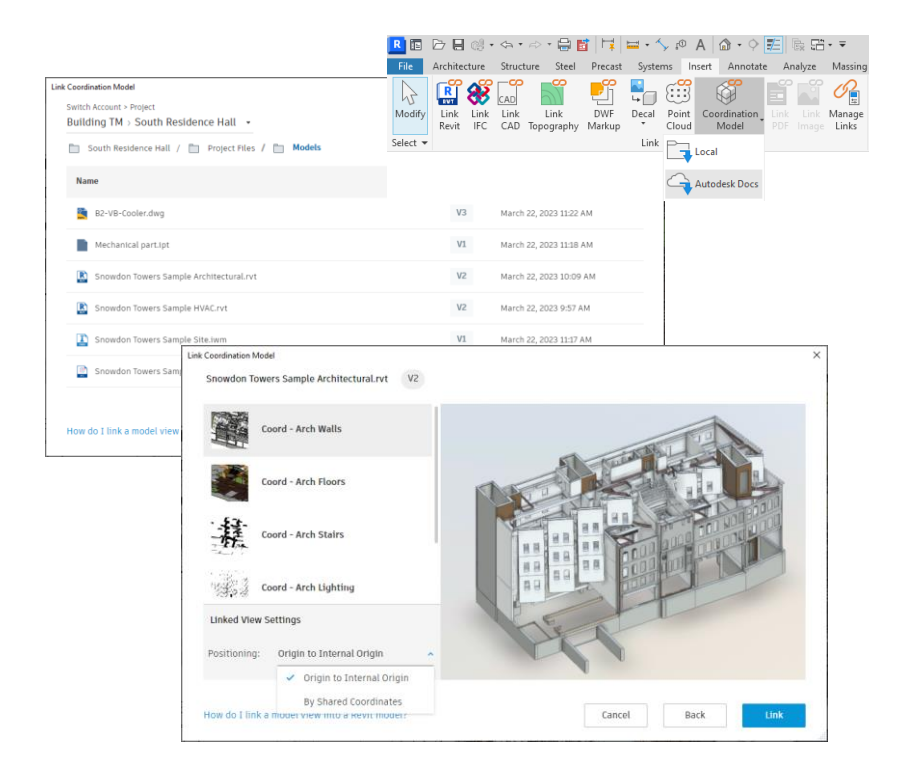

### **Properties of coordination model objects**

#### **Revit 2024**

- Get access to the properties of Coordination Model objects
- Select individual coordination objects (by pressing Tab)
- Get their properties displayed in the Properties palette
- Note that those properties are not editable

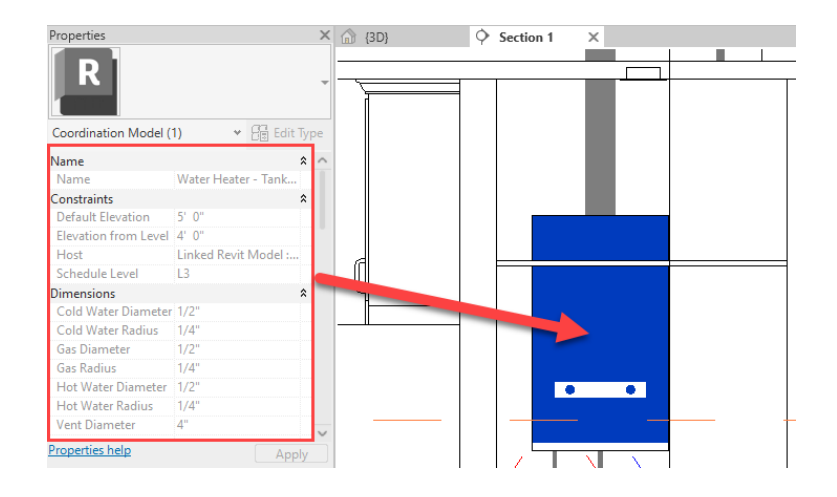

#### Quickly access properties of coordination model objects

### **Point snaps for coordination model objects**

#### **Revit 2024**

- Snap to linked geometry in projection views
- New "Snap to Coordination Models" in Snaps dialog (activated by default) adds precision to coordination modeling
- New hotkey (LM) to control this new object snap
- Can snap to corners or ends of coordination model objects

Enable fast and convenient snap on coordination model objects

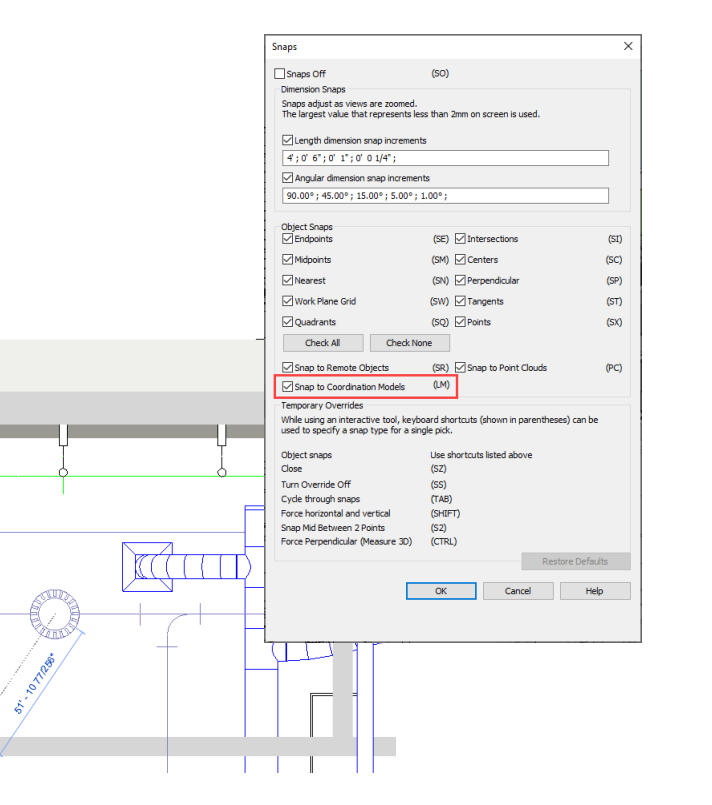

# **Manage links dialog for coordination models**

- New Coordination Model tab in the Manage Links dialog box
- Information arranged into a grid structure for better management
- Options available to place instance
- Possibility to link a coordination model from a local source or from Autodesk Docs

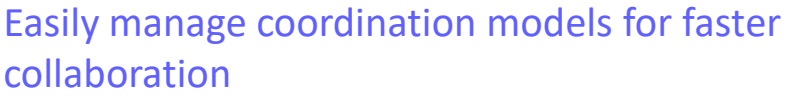

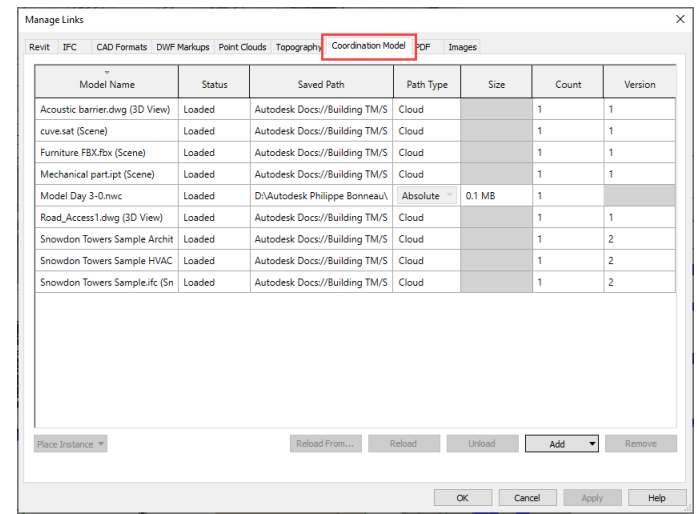

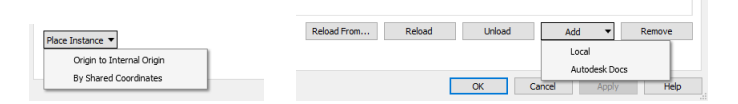

### **Collaboration cache relocation for cloud models**

- New Cloud Model tab in Options dialog
- Ability to specify a different path for the cache folder
- By default, the cloud model cache path is C:\Users\username\AppData\Local\Autodesk\Revit
- The cloud model cache setting takes effect the next time you launch Revit

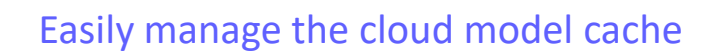

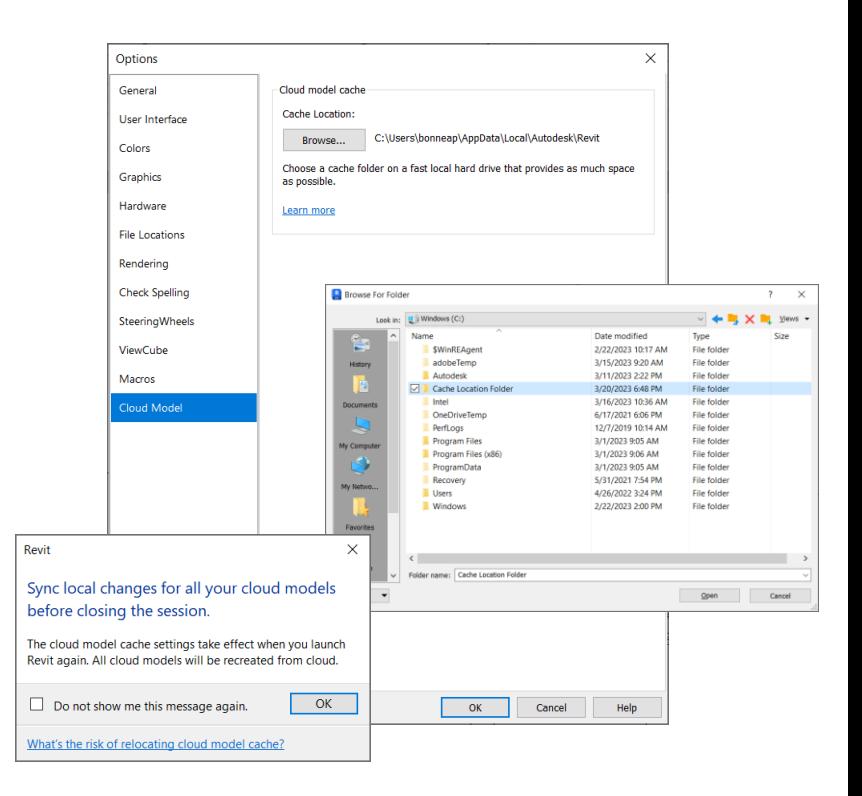

### **Link and Import PDF in Revit LT**

#### **Revit 2024**

- Link or Import PDF files projection views or sheets.
- PDF stays as a view specific object
- Use as a background underlay in floor plans
- Snap to PDF vector data
- Supported by Design Automation API

Expanded ability to display PDF information for Revit LT users

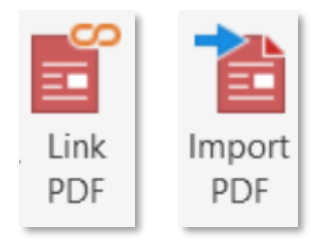

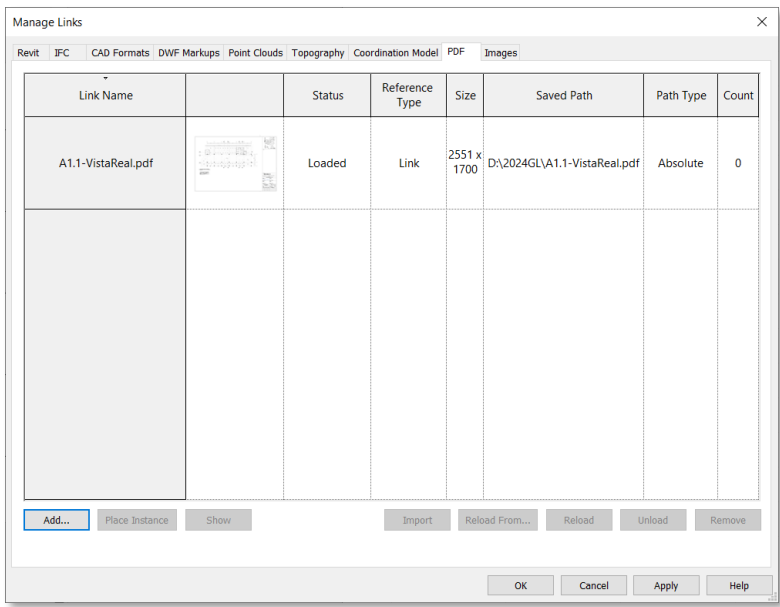

### **Revit to Robot Link enhancements**

#### **Revit 2024**

- Transfer of analytical panels created by extrusion
- Transfer of linear and planar loads hosted on members and panels
- Data transfer of steel member code types
- Transfer of arc members

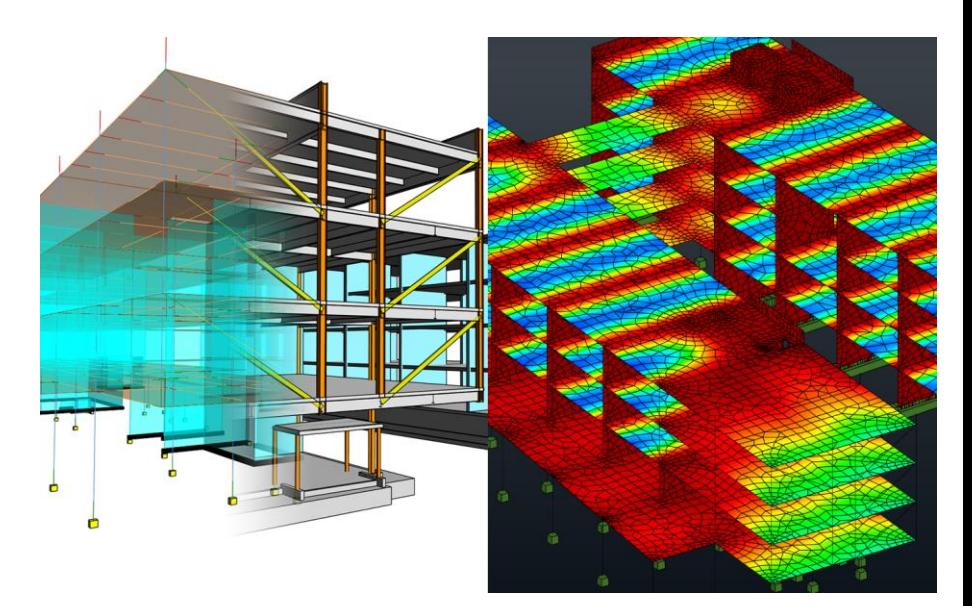

Better support of BIM-centric structural analysis workflows

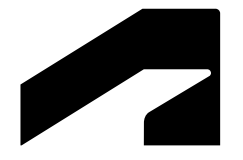

# **Design optimization**

### **Dynamo for Revit 2.17 upgrade**

#### **Revit 2024**

- Enhanced Node Autocomplete
- New Dynamo settings with import/export and deployment
- In-product node documentation
- Insert graph into an open workspace
- Watch 3D nodes show geometry
- Default font sizes for group styles
- Find connected node

Improved experience when developing automation workflows

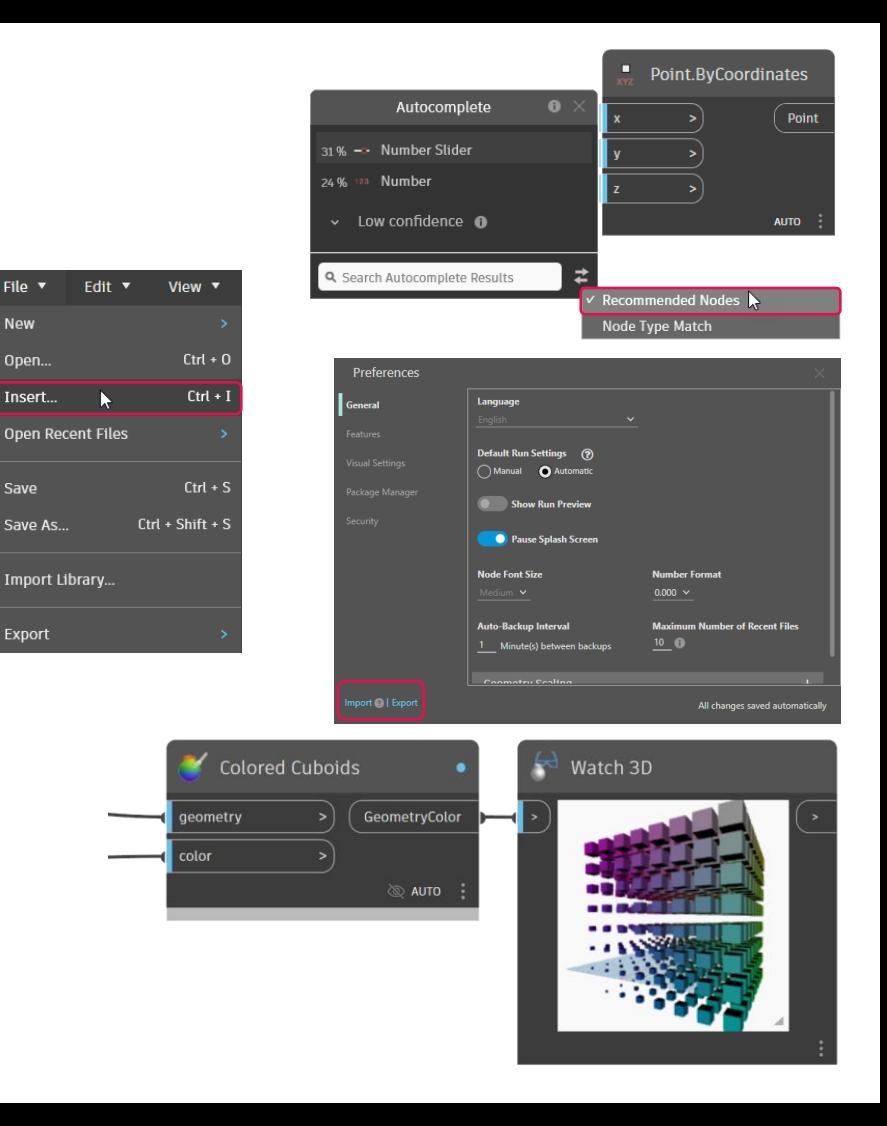

**New** 

Save

### **Dynamo Player & Generative Design updates**

#### **Revit 2024**

- New Issue Manager shows warnings from Dynamo runs
- Expose graph dependencies to Dynamo Player and Generative Design users
- New sample graphs are available
- Images are available as outputs in Dynamo Player

Improved user experience for computational design workflows

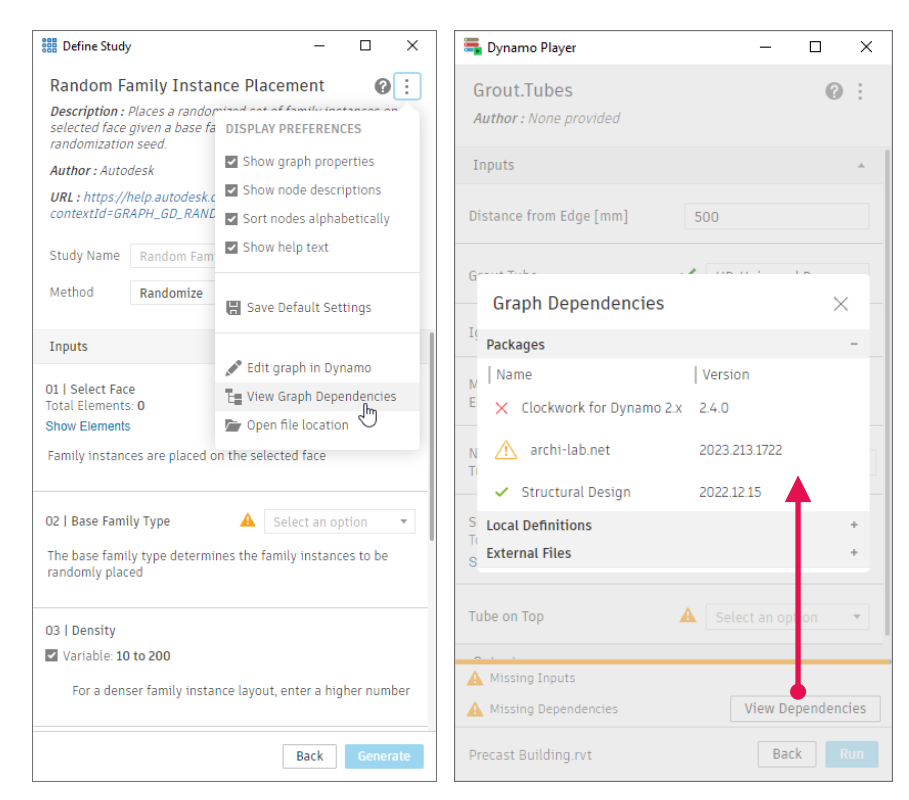

### **Revit additional resizable dialogs**

#### **Revit 2024**

- List of updated dialogs:
	- o Decal Types dialog
	- $\circ$  Check spelling dialog
	- o Keynotes dialog
	- o New Legend view dialog
	- o New Drafting view dialog
	- o New Plan dialog
	- o Save Selection dialog
	- o Load Selection dialog
	- o Detail Levels dialog
	- o Halftone/Underlay dialog
	- o Create Group dialog

#### Small enhancements that improve the Revit user experience

- o Export Image dialog
- o System Color Schemes dialog
- o Import Line Weight dialog
- o Work Plane dialog
- o Insert 2D elements dialog
- o eTransmit Transmit a model dialog
- o Starting View dialog
- o Select Element by ID dialog
- o Element IDs of selection dialog
- o Edit Label dialog

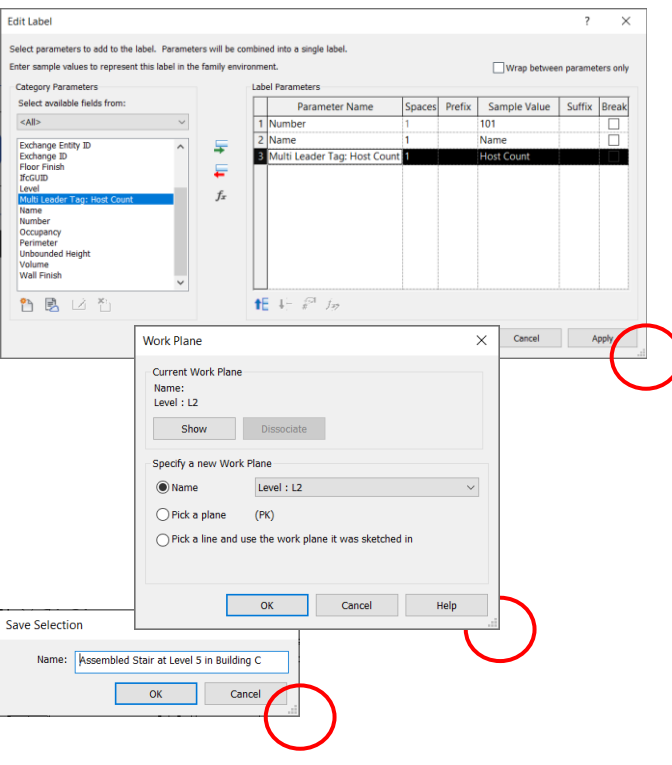

### **Improved steel connections SDK documentation**

#### **Revit 2024**

- Detailed guidelines for creating and customizing steel connections
- New API samples

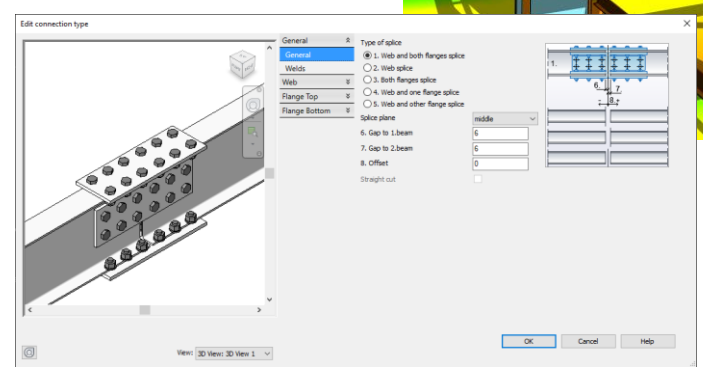

#### Design steel structures more quickly and accurately

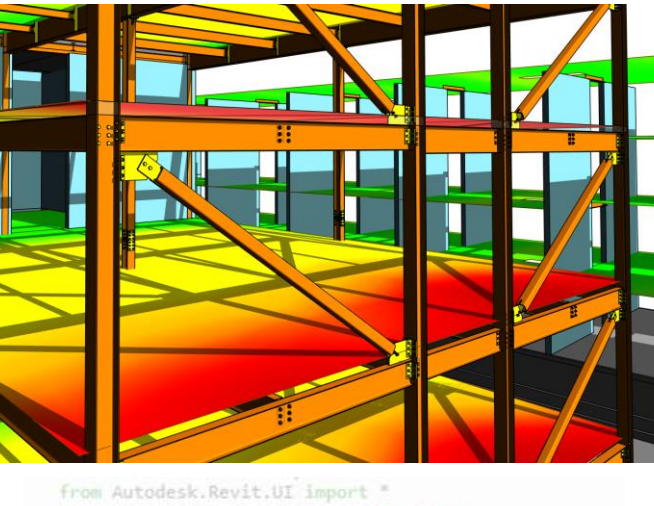

from Autodesk.Revit.UI.Macros import \* from Autodesk.Revit.UI.Selection import " from Autodesk.Revit.DB import " from System.Collections.Generic import " from System.Collections import " from System import \* from math import "

Eclass ThisDocument (DocumentEntryPoint): #region Revit Macros generated code def FinishInitialization(self): DocumentEntryPoint.FinishInitialization(self) self.InternalStartup()

def OnShutdown(self): self. InternalShutdown() DocumentEntryPoint.OnShutdown(self)

### **Revit Macro security enhancements**

#### **Revit 2024**

- Application macros and document macros are disabled by default
- Prevent the execution of malicious codes
- A new warning inform users of potential security risks

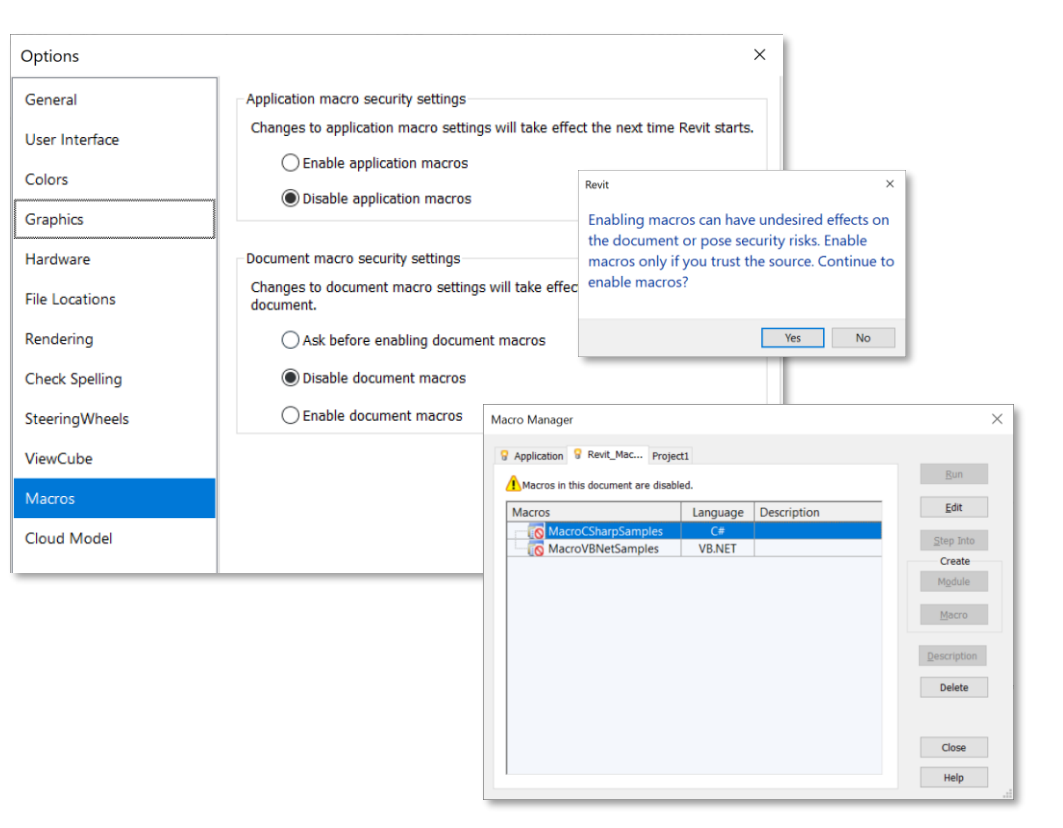

#### Reduce the potential for security risks

### **API enhancements for developers**

#### **Revit 2024**

- Element ID upgrade
- Design Automation API
- Group reload
- Purge Unused
- Link Visibility Graphic Overrides By Host and Linked View
- Draw order of 2D elements in 3D families

Autodesk Developer Network

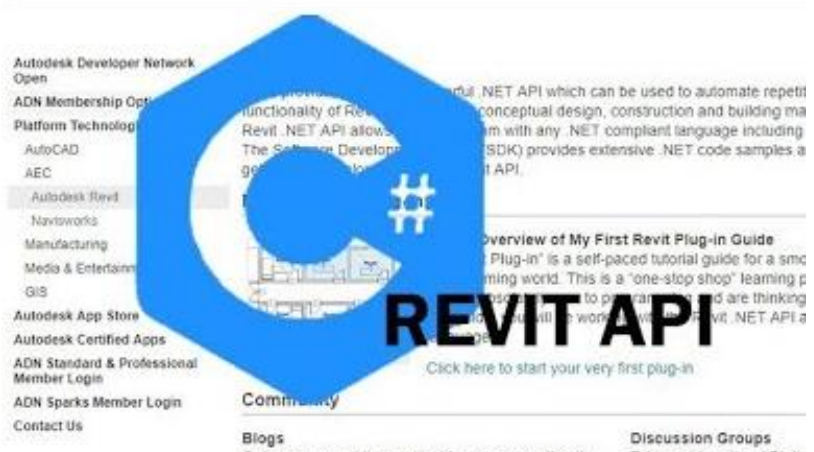

Get news, expert tips and insider resources directly from Autodesk software engineers

Take part in active API dis by Autodesk software eng

Expanded API access for third-party developers

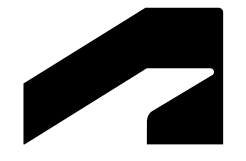

# **Documentation efficiency**

### **Place multiple views and schedules on a sheet**

- Multiple views and schedules can be placed on a sheet at the same time
	- Drag them from the project browser
	- Select multiple items from the Select View dialog
- Search function now available in the Select View dialog
- Easy arrangement on the sheet with views positioned tiled on the cursor

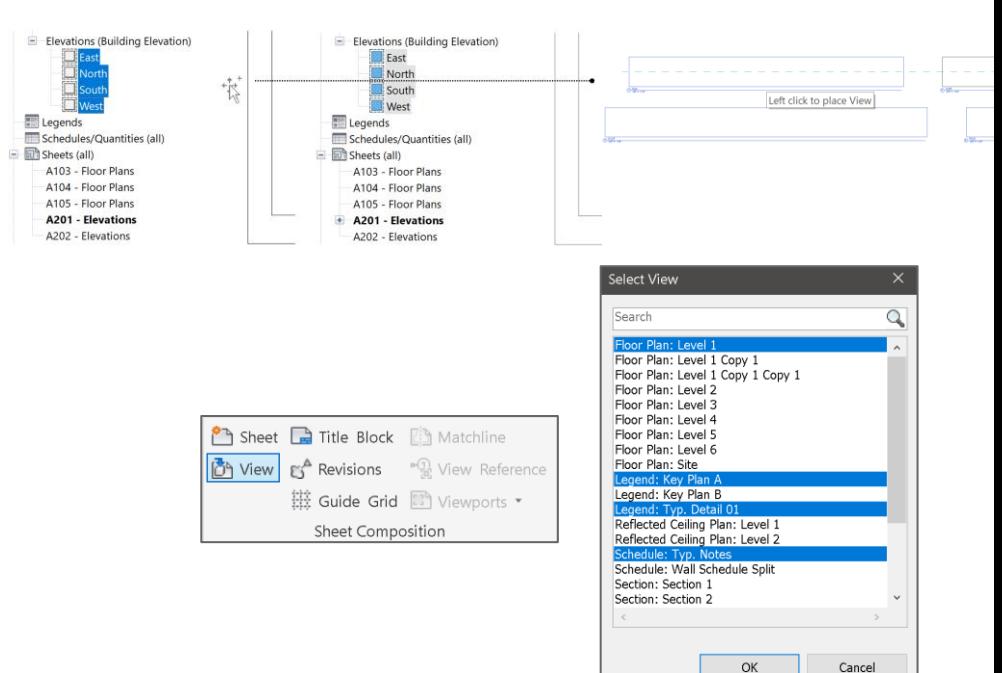

### **Move Aligned to Sheet enhancements**

#### **Revit 2024**

- Sheet-based elements can be moved and aligned between sheets directly from:
	- the Project Browser
	- the sheet drawing area

Move multiple elements between sheets while keeping their original positions

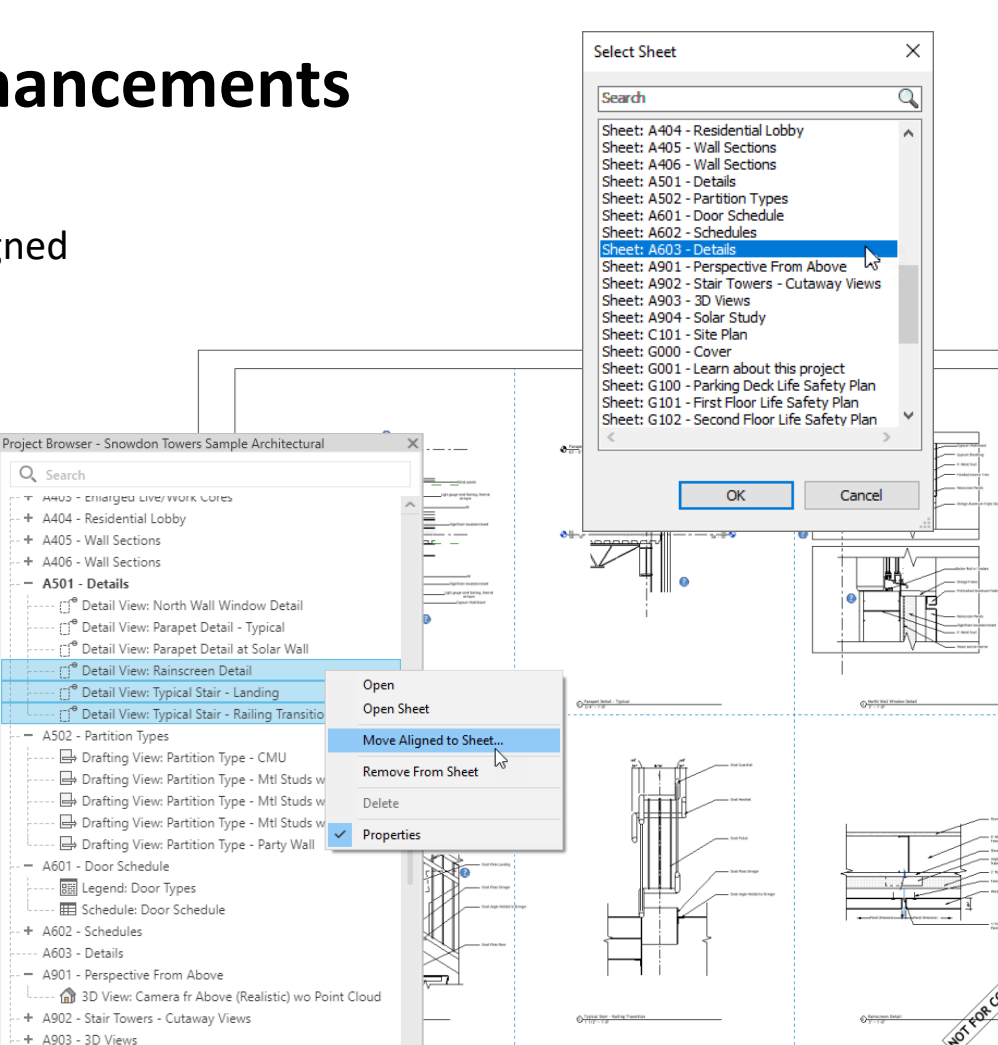

### **Open sheet directly from drawing area**

#### **Revit 2024**

- Open sheet command available directly in rightclick menu from the drawing area
- Confirmation dialog gets displayed for views placed on more than one sheet

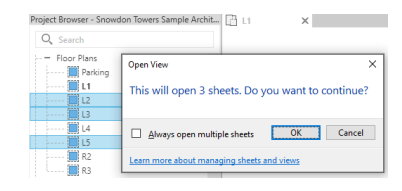

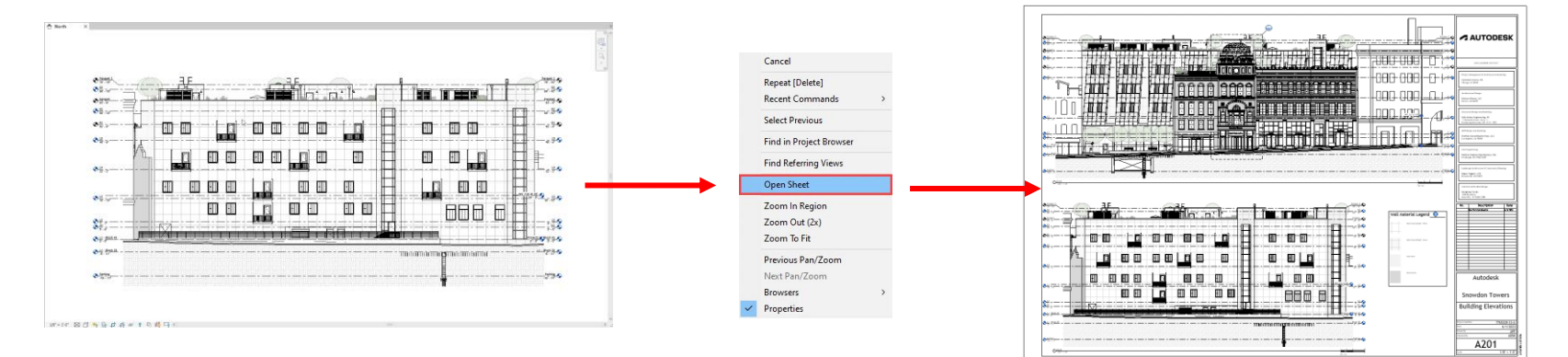

Open sheets related to specific views more quickly

### **Schedule revision clouds**

#### **Revit 2024**

- New Revision Clouds category available for schedules
- Views, Sheets, and Revision Clouds fields available for revision cloud schedules
- Schedules key and Shared Parameters can be included

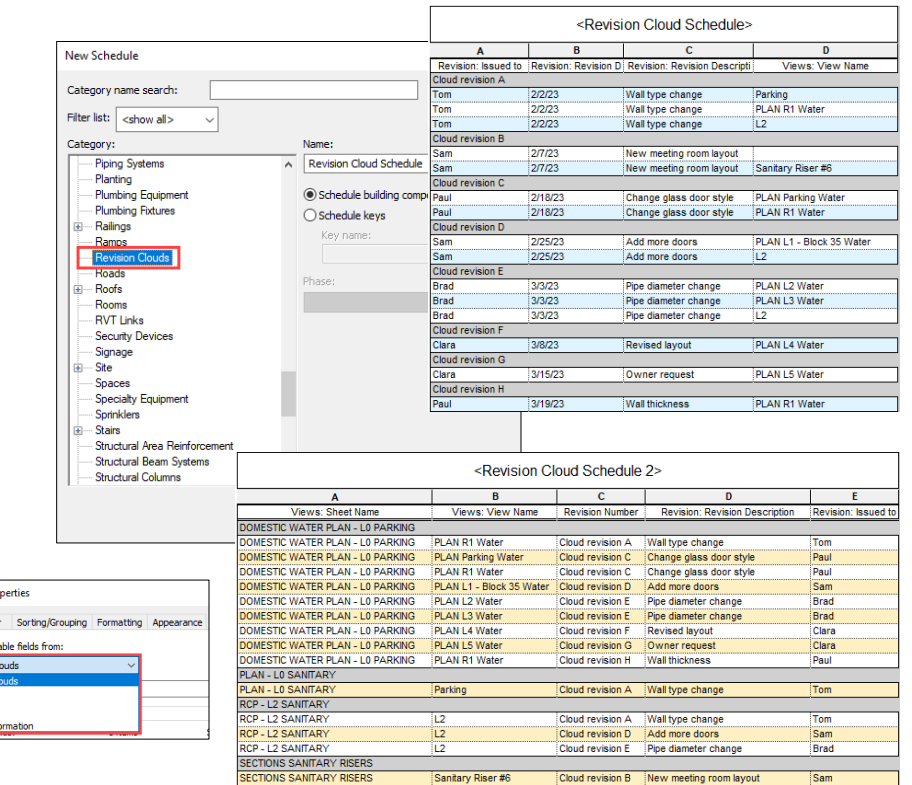

More easily track and call out changes to document sets

Schedule Pro Fields Filt Select avai Revision C Revision<br>Views Sheets

### **Align patterns on shape-edited surfaces**

#### **Revit 2024**

- Address the distortion of patterns in sloped surfaces for floors, roofs and toposolids
- Options available in the contextual ribbon of the Align tool
- Pattern align options
	- o Selected Face
	- o Entire Surface

Improve pattern representation on sloped surfaces

![](_page_60_Picture_58.jpeg)

![](_page_60_Figure_9.jpeg)

![](_page_60_Figure_10.jpeg)

### **Bar bending details on reinforcement drawings**

#### **Revit 2024**

- Create accurate bar bending & installation instructions
- Respect typical documentation practices

![](_page_61_Figure_4.jpeg)

![](_page_61_Figure_5.jpeg)

 $11 - 4 \times 25M -$ **VS** 27  $\sim$  $\mathbf{u}$  $\overline{\phantom{0}}$  $12 - 2 \times 25M$  $27x13M$ 12 - 2 x 25M- $\infty$  $13 - 4 \times 25M$ 320

**Section**

Streamline coordination between designers and fabricators

### **Bar bending details in rebar schedules**

#### **Revit 2024**

- Conventional representations for bar bending
- Automatic scaling to the schedule cell size

**Bending Detail Options Graphics** Rebar shape parameters Show names Bending Detail Wide Blue Line style Representat Standard View for 3D share Isometric Multiple values indicat ength Bending Detail Linear Linear dimension style Show lenghts as Show arc lenghts Dimension Outside of the dimension **Mso shor** V Other dimensions Hook lengths **Bending Detail Angula** Angular dimension sty Angle text po Outside of the dimen Inquiar dim Bending Detail Radial adial dimension style **Bending Detail Diame Nameter dimension st** What do these settings do?  $\begin{array}{|c|c|c|c|c|}\hline \rule{0pt}{1.5ex} & \rule{0pt}{1.5ex} \rule{0pt}{1.5ex} \rule{0pt}{1.5ex} & \rule{0pt}{1.5ex} \rule{0pt}{1.5ex} \rule{0pt}{1.5ex} & \rule{0pt}{1.5ex} \rule{0pt}{1.5ex} & \rule{0pt}{1.5ex} \rule{0pt}{1.5ex} & \rule{0pt}{1.5ex} \rule{0pt}{1.5ex} & \rule{0pt}{1.5ex} \rule{0pt}{1.5ex} & \rule{0pt}{1.5ex} \rule{0pt}{1.5ex} & \rule{0pt}{$ 

![](_page_62_Picture_101.jpeg)

![](_page_62_Figure_6.jpeg)

#### Streamline coordination between designers and fabricators

### **2D element draw order in 3D families**

#### **Revit 2024**

- Familiar 'Send to Back' and 'Bring to Front' buttons available in the family editor
- Consistent appearance of detail items in family editor, project, and print

![](_page_63_Figure_4.jpeg)

Consistent visual appearance across environments

### **Resize all schedule rows**

#### **Revit 2024**

- Resize all rows regardless of content or just the image rows
- Create a clear representation by resizing rows with text, images or graphics
- Row height is adjusted if text is too tall or spans multiple rows

![](_page_64_Figure_5.jpeg)

![](_page_64_Picture_52.jpeg)

![](_page_64_Picture_53.jpeg)

Schedule and document more efficiently

# **ZAUTODESK**

Autodesk and the Autodesk logo are registered trademarks or trademarks of Autodesk, Inc., and/or its subsidiaries and/or affiliates in the USA and/or other countries. All other brand names, product names, or trademarks bel right to alter product and services offerings, and specifications and pricing at any time without notice, and is not responsible for typographical or graphical errors that may appear in this document.

© 2023 Autodesk. All rights reserved.